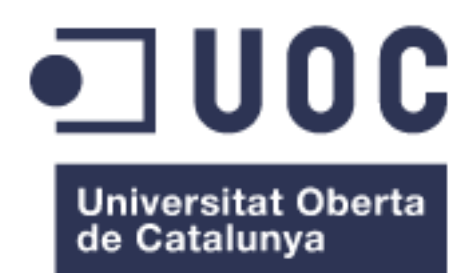

# Kiril's House

**Nom: Alba Vila Paez** Enginyeria Tècnica d'Informàtica de Sistemes

Desenvolupament aplicacions dispositius mòbils (iOS)

# **Consultors: Jordi Almirall López- Jordi Ceballos Villach**

Data Lliurament: 15 de juny del 2016

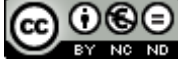

Aquesta obra està subjecta a una llicència de [Reconeixement-NoComercial-](http://creativecommons.org/licenses/by-nc-nd/3.0/es/)[SenseObraDerivada 3.0 Espanya de Creative](http://creativecommons.org/licenses/by-nc-nd/3.0/es/)  **[Commons](http://creativecommons.org/licenses/by-nc-nd/3.0/es/)** 

# **FITXA DEL TREBALL FINAL**

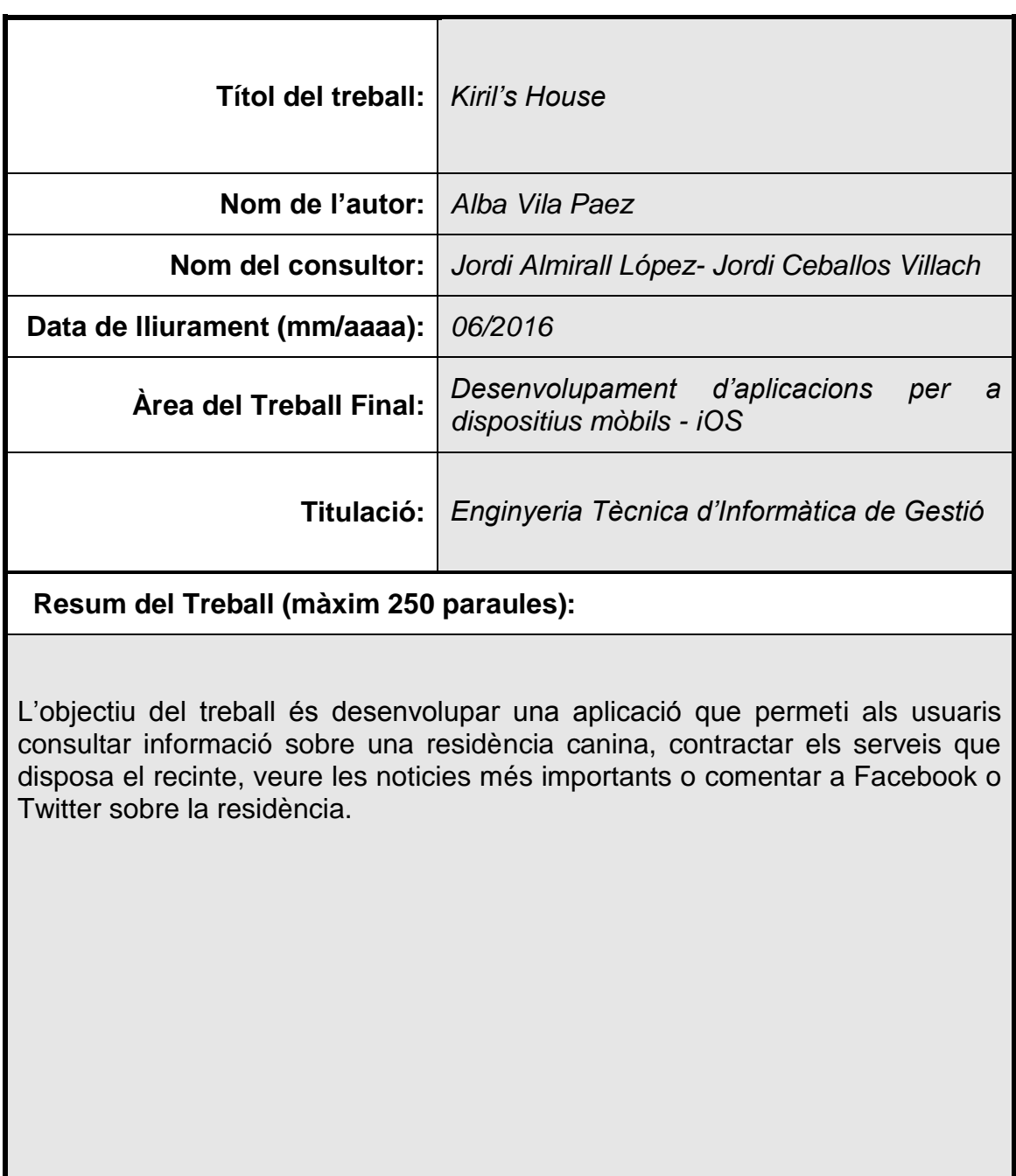

# Índex

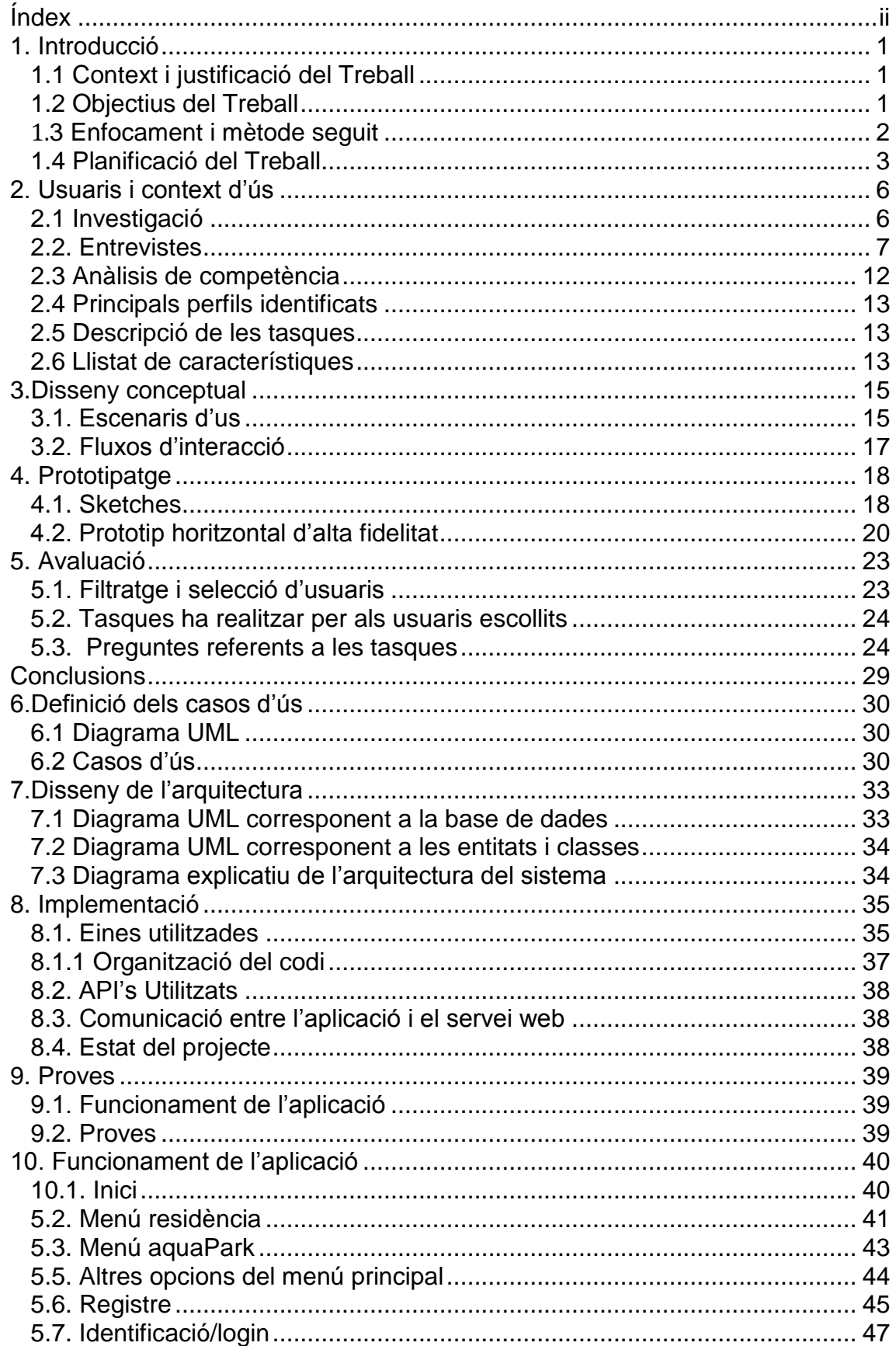

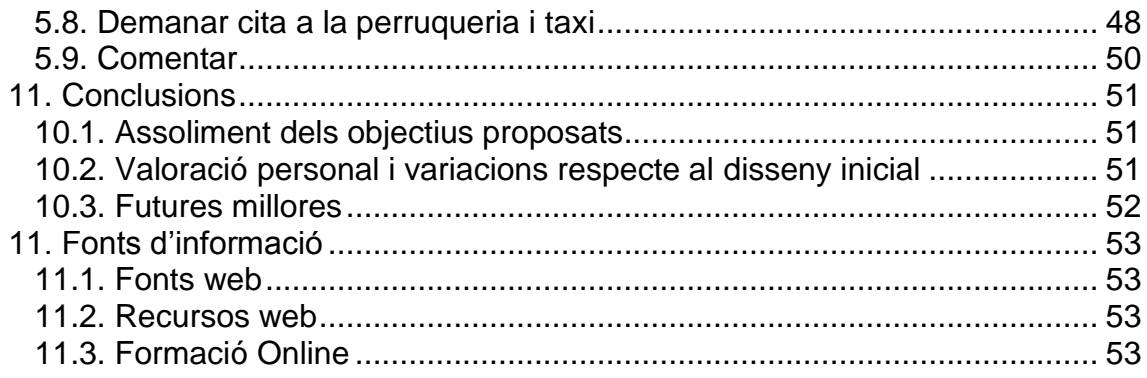

# **Llista de figures**

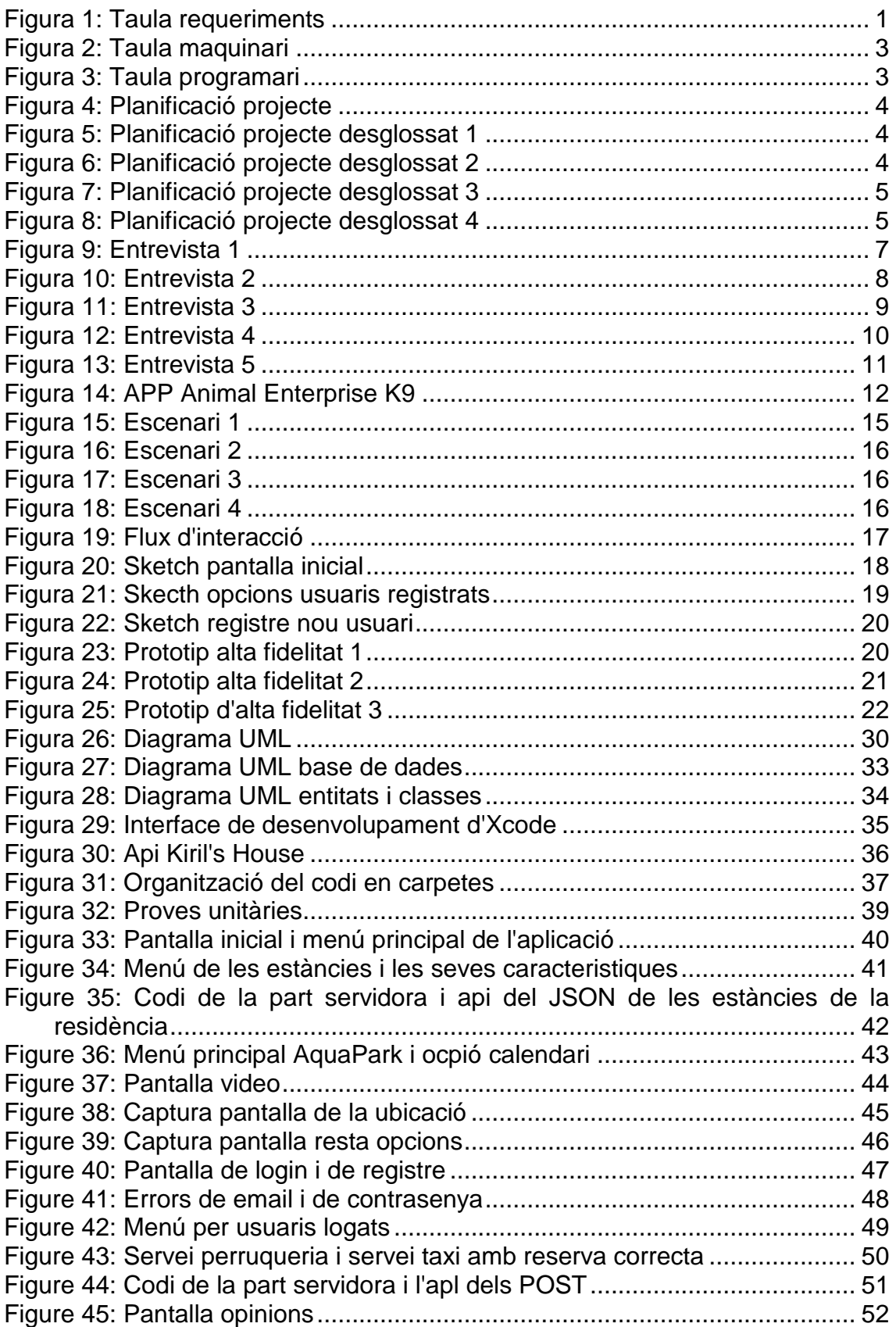

# 1. Introducció

# **1.1 Context i justificació del Treball**

És pretén realitzar una app per a un recinte caní on permeti a l'usuari estar al dia sobre les noticíes més rellevants del recinte, demanar cita als serveis que ofereix a traves del mòbil o veure com son les instal·lacions.

La implementació és important perquè s'adaptarà tecnològicament als temps que corren, d'aquesta manera facilitarà als usuaris un accés millor i més ràpid.

Només he trobat una aplicació que tingui la mateixa finalitat, AEK9. El que si he pogut trobar son aplicacions com Gudog o DogBuddy que son alternatives a les residencies canines, son app per buscar cuidadors de mascotes particulars, tenint en compte la ubicació de l'usuari. Bàsicament son bases de dades amb les dades més rellevants del cuidador.

El motiu per el qual he decidit realitzar aquesta treball es perquè avui dia es molt comú que la gent tingui gos i per tant necessiti en algun moment d'aquest servei.

# **1.2 Objectius del Treball**

L'objectiu final d'aquest projecte, és el desenvolupament d'una aplicació per a dispositius iOS adaptada per a l'iPhone. La temàtica de la app és la gestió optima d'una residència canina.

Cal destacar que aquest projecte és un repte personal, ja que parteixo sense cap experiència en relació a la programació en llenguatge Swift.

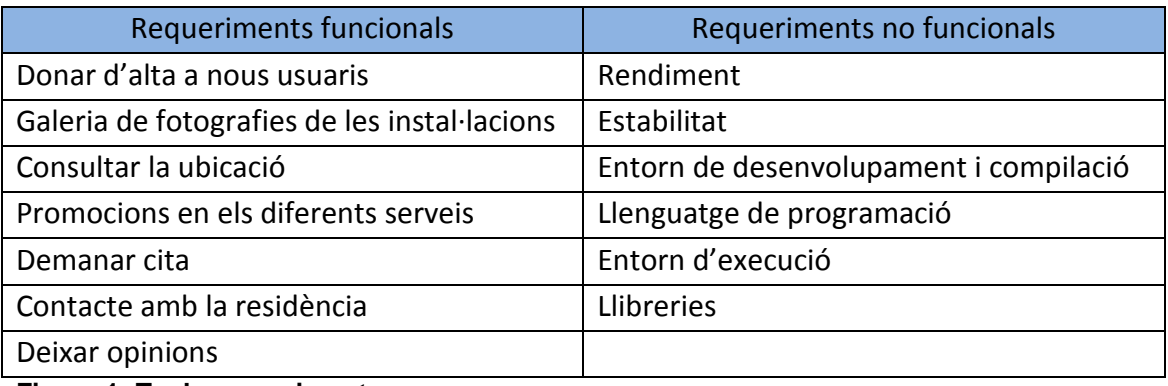

**Figura 1: Taula requeriments**

#### **1.3 Enfocament i mètode seguit**

El mètode que faré servir serà el disseny centrar en l'usuari (DCU), ja que involucra al usuari en totes les fases a traves de les que es desenvolupa un producte. En el meu cas, una aplicació per a iPhone des de la seva conceptualització fins a la seva avaluació; passant, en molts casos, per el seu desenvolupament. L'objectiu del DCU és la creació de productes que els usuaris trobin útils i usables.

L'enfocament que seguiré per a realitzar el projecte és caracteritza per tenir un desenvolupament integrat, és a dir, els resultats de cada una de les fases del projecte han servit com ha dades d'entrada per a la següent fase.

A continuació mostro les fases en les qual he decidit dividir-ho:

#### **Fase 1: Investigació**

En aquesta fase es descriuran els diferents perfils d'usuari, el context d'ús i la descripció de les tasques. Per a conèixer aquests aspectes utilitzaré les entrevistes i l'anàlisi de competència. L'objectiu és tenir en compte aquesta informació per facilitar les tasques d'ús a l'usuari.

#### **Fase 2: Disseny d'escenaris i flux d'interacció**

A partir del context d'ús i tenint en compte les tasques que els usuaris han de poder fer en el sistema s'elaboren els diferents escenaris que ens ajudaran a enfocar les tasques de disseny. A partir dels escenaris podem generar una estructura de l'aplicació i els fluxos d'interacció que es produiran.

#### **Fase 3: Prototipat**

Mitjançant els fluxos d'interacció que he generat en la fase 2 podré realitzar un prototip tipus "maqueta horitzontal d'alta fidelitat". On s'indicarà les funcionalitats principals.

#### **Fase 4: Avaluació**

Avaluaré el prototip construït a la fase 3.

#### **Fase 5: Implementació i proves**

Començaré a implementar un a un els diferents casos d'ús així com fer totes les proves necessàries per a determinar si s'ha implementat correctament.

#### **Fase 6: Memòria i presentació**

Realitzaré la memòria i la presentació virtual.

### **1.4 Planificació del Treball**

Per al desenvolupament de l'aplicació, utilitzaré els següents equips com a recursos de maquinari:

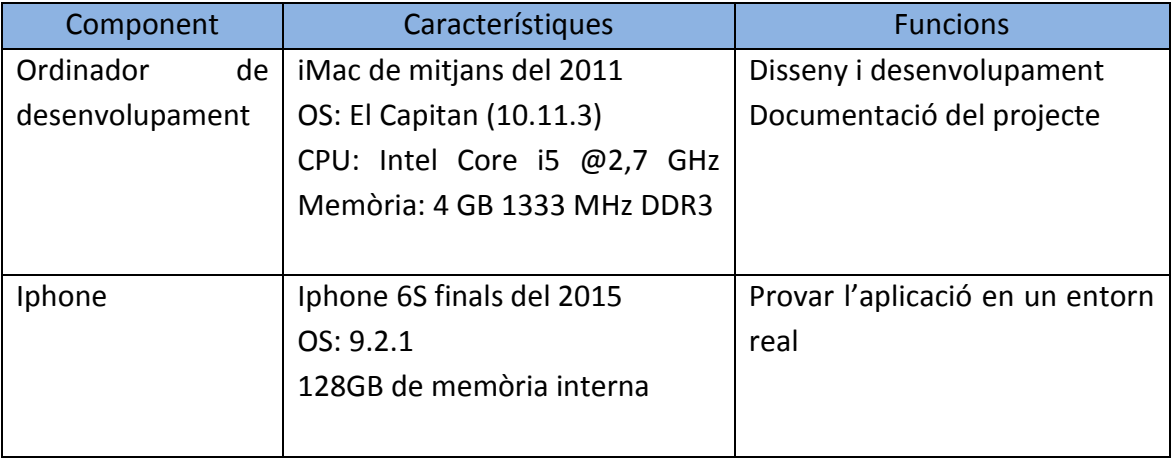

**Figura 2: Taula maquinari**

Recursos de programari que faré servir:

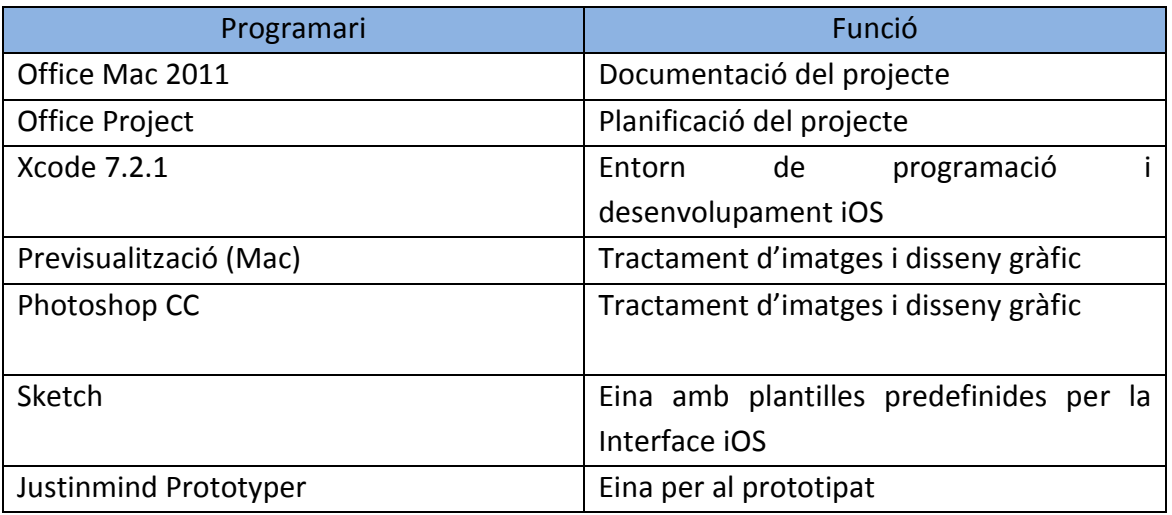

**Figura 3: Taula programari**

Com es pot observar en el següent diagrama de Gantt, el total d'hores planificades en el projecte és de 378 hores. Per realitzar aquesta planificació s'ha tingut en compte un calendari de treball de 3 hores diàries de dilluns a divendres i els diumenges 4 hores.

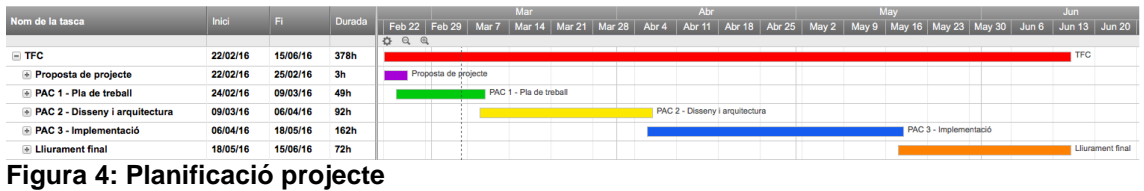

#### Calendari desglossat:

Planificació desglossada de la primera etapa del projecte corresponent a les activitats de la proposta de projecte i les de la PAC 1:

|                                  |              |          |                | Mar                                                      |  |  |  |  |  |  |  |  |  |
|----------------------------------|--------------|----------|----------------|----------------------------------------------------------|--|--|--|--|--|--|--|--|--|
| Nom de la tasca                  | <b>Inici</b> | Fi       | <b>Durada</b>  | Feb 22<br>Feb 29<br>Mar 21 Mar<br>Mar 7<br><b>Mar 14</b> |  |  |  |  |  |  |  |  |  |
| $i$ $\pm$                        |              |          |                | $\alpha$<br>챥<br>$\oplus$                                |  |  |  |  |  |  |  |  |  |
| $\sqcap$ TFC                     | 22/02/16     | 15/06/16 | 378h           |                                                          |  |  |  |  |  |  |  |  |  |
| $\Box$ Proposta de projecte      | 22/02/16     | 25/02/16 | 3h             | Proposta de projecte                                     |  |  |  |  |  |  |  |  |  |
| Consultar si es pot fer proposta | 24/02/16     | 25/02/16 | 1 <sub>h</sub> | Consultar si es pot fer proposta                         |  |  |  |  |  |  |  |  |  |
| Elaborar document amb proposta   | 25/02/16     | 25/02/16 | 2 <sub>h</sub> | Elaborar document amb proposta                           |  |  |  |  |  |  |  |  |  |
| $\Box$ PAC 1 - Pla de treball    | 24/02/16     | 09/03/16 | 49h            | PAC 1 - Pla de treball                                   |  |  |  |  |  |  |  |  |  |
| Elaborar pla de treball          | 25/02/16     | 08/03/16 | 47h            | Elaborar pla de treball                                  |  |  |  |  |  |  |  |  |  |
| Revisió i entrega pla de treball | 09/03/16     | 09/03/16 | 2 <sub>h</sub> | Revisió i entrega pla de treball                         |  |  |  |  |  |  |  |  |  |

**Figura 5: Planificació projecte desglossat 1**

Planificació desglossada de la primera etapa del projecte corresponent a les activitats de la PAC 2:

|                                       |              |          |                |                                                            | <b>Mar</b>             |                       |                    |              | Abr                            |  |
|---------------------------------------|--------------|----------|----------------|------------------------------------------------------------|------------------------|-----------------------|--------------------|--------------|--------------------------------|--|
| Nom de la tasca                       | <b>Inici</b> | Fi.      | <b>Durada</b>  | Feb 22   Feb 29   Mar 7   Mar 14   Mar 21   Mar 28   Abr 4 |                        |                       |                    |              | Abr 11   Abr 18   Ab           |  |
|                                       |              |          |                | $\alpha$<br>登<br>$\oplus$                                  |                        |                       |                    |              |                                |  |
| $\equiv$ TFC                          | 22/02/16     | 15/06/16 | 378h           |                                                            |                        |                       |                    |              |                                |  |
| + Proposta de projecte                | 22/02/16     | 25/02/16 | 3 <sub>h</sub> | Proposta de projecte                                       |                        |                       |                    |              |                                |  |
| <b>E</b> PAC 1 - Pla de treball       | 24/02/16     | 09/03/16 | 49h            |                                                            | PAC 1 - Pla de treball |                       |                    |              |                                |  |
| $\Box$ PAC 2 - Disseny i arquitectura | 09/03/16     | 06/04/16 | 92h            |                                                            |                        |                       |                    |              | PAC 2 - Disseny i arquitectura |  |
| Usuari i context d'ús                 | 10/03/16     | 17/03/16 | <b>16h</b>     |                                                            |                        | Usuari i context d'ús |                    |              |                                |  |
| Disseny conceptual                    | 18/03/16     | 20/03/16 | 36h            |                                                            |                        |                       | Disseny conceptual |              |                                |  |
| Prototipatge                          | 21/03/16     | 30/03/16 | 32h            |                                                            |                        |                       |                    | Prototipatge |                                |  |
| Avaluació                             | 31/03/16     | 06/04/16 | 8h             |                                                            |                        |                       |                    |              | Avaluació                      |  |

**Figura 6: Planificació projecte desglossat 2**

Planificació desglossada de la primera etapa del projecte corresponent a les activitats de la PAC 3:

|                                |              |          |                  |                                                                                                    |  | Abr<br>Mar<br>May |
|--------------------------------|--------------|----------|------------------|----------------------------------------------------------------------------------------------------|--|-------------------|
| Nom de la tasca                | <b>Inici</b> | <b>E</b> | <b>Durada</b>    | Feb 22 Feb 29   Mar 7   Mar 14   Mar 21   Mar 28   Abr 4   Abr 11   Abr 18   Abr 25   May 2   May 9   May 16   May 23   May 30 |  |                   |
| $i \nightharpoondown$          |              |          |                  | 存日日                                                                                                    |  |                   |
| $=$ TFC                        | 22/02/16     | 15/06/16 | 378h             |                                                                                                    |  |                   |
| Proposta de projecte           | 22/02/16     | 25/02/16 | 3 <sub>h</sub>   | Proposta de projecte                                                                                                    |  |                   |
| A PAC 1 - Pla de treball       | 24/02/16     | 09/03/16 | 49h              | PAC 1 - Pla de treball                                                                                                    |  |                   |
| PAC 2 - Disseny i arquitectura | 09/03/16     | 06/04/16 | 92h              | PAC 2 - Disseny i arquitectura                                                                                                 |  |                   |
| $-$ PAC 3 - Implementació      | 06/04/16     | 18/05/16 | 162h             | PAC 3 - Implementació                                                                                                    |  |                   |
| Desenvolupament de l'aplicació | 07/04/16     | 02/05/16 | 100 <sub>h</sub> | Desenvolupament de l'aplicació                                                                                                 |  |                   |
| Proves                         | 02/05/16     | 18/05/16 | 62h              | <b>Proves</b>                                                                                                    |  |                   |

**Figura 7: Planificació projecte desglossat 3**

Planificació desglossada de la primera etapa del projecte corresponent a les activitats del lliurament final:

| <b>Inici</b><br>Nom de la tasca  |          |          |                 |                           |                      |                                                                                                    |  |  |                                |  |  | Mar                   |                   | Abr                           |                |                           | May |  |  |  | Jun |  |  |
|----------------------------------|----------|----------|-----------------|---------------------------|----------------------|----------------------------------------------------------------------------------------------------|--|--|--------------------------------|--|--|-----------------------|-------------------|-------------------------------|----------------|---------------------------|-----|--|--|--|-----|--|--|
|                                  | Fi.      | Durada   |                 |                           |                      | Feb 22   Feb 29   Mar 7   Mar 14   Mar 21   Mar 28   Abr 4   Abr 11   Abr 18   Abr 25   May 2   May 3   May 16   May 23   May 30   Jun 6   Jun 13   Jun 20   Jun 27 |  |  |                                |  |  |                       |                   |                               |                |                           |     |  |  |  |     |  |  |
|                                  |          |          |                 | $\bullet$ $\circ$ $\circ$ |                      |                                                                                                    |  |  |                                |  |  |                       |                   |                               |                |                           |     |  |  |  |     |  |  |
| $-$ TFC                          | 22/02/16 | 15/06/16 | 378h            |                           |                      |                                                                                                    |  |  |                                |  |  |                       |                   |                               | <b>TFC</b>     |                           |     |  |  |  |     |  |  |
| Proposta de projecte             | 22/02/16 | 25/02/16 | 3h              |                           | Proposta de projecte |                                                                                                    |  |  |                                |  |  |                       |                   |                               |                |                           |     |  |  |  |     |  |  |
| A PAC 1 - Pla de treball         | 24/02/16 | 09/03/16 | 49h             |                           |                      | PAC 1 - Pla de treball                                                                                                    |  |  |                                |  |  |                       |                   |                               |                |                           |     |  |  |  |     |  |  |
| - PAC 2 - Disseny i arquitectura | 09/03/16 | 06/04/16 | 92 <sub>h</sub> |                           |                      |                                                                                                    |  |  | PAC 2 - Disseny i arquitectura |  |  |                       |                   |                               |                |                           |     |  |  |  |     |  |  |
| + PAC 3 - Implementació          | 06/04/16 | 18/05/16 | 162h            |                           |                      |                                                                                                    |  |  |                                |  |  | PAC 3 - Implementació |                   |                               |                |                           |     |  |  |  |     |  |  |
| $\equiv$ Lliurament final        | 18/05/16 | 15/06/16 | 72h             |                           |                      |                                                                                                    |  |  |                                |  |  |                       |                   |                               |                | <b>Lliurament final</b>   |     |  |  |  |     |  |  |
| Revisar aplicació                | 19/05/16 | 26/05/16 | 32 <sub>h</sub> |                           |                      |                                                                                                    |  |  |                                |  |  |                       | Revisar aplicació |                               |                |                           |     |  |  |  |     |  |  |
| Finalitzar memòria de treball    | 27/05/16 | 30/05/16 | 8h              |                           |                      |                                                                                                    |  |  |                                |  |  |                       |                   | Finalitzar memòria de treball |                |                           |     |  |  |  |     |  |  |
| Preparació presentació           | 31/05/16 | 15/06/16 | 32 <sub>h</sub> |                           |                      |                                                                                                    |  |  |                                |  |  |                       |                   |                               |                | Preparació presentació    |     |  |  |  |     |  |  |
| Preparar video                   | 31/05/16 | 07/06/16 | 15h             |                           |                      |                                                                                                    |  |  |                                |  |  |                       |                   |                               | Preparar video |                           |     |  |  |  |     |  |  |
| Preparar diapositives            | 08/06/16 | 12/06/16 | 12 <sub>h</sub> |                           |                      |                                                                                                    |  |  |                                |  |  |                       |                   |                               |                | Preparar diapositives     |     |  |  |  |     |  |  |
| Elaborar esquema a seguir        | 12/06/16 | 15/06/16 | 5h              |                           |                      |                                                                                                    |  |  |                                |  |  |                       |                   |                               |                | Elaborar esquema a seguir |     |  |  |  |     |  |  |

**Figura 8: Planificació projecte desglossat 4**

# 2. Usuaris i context d'ús

# **2.1 Investigació**

El principal objectiu d'aquesta fase és obtenir i recollir informació sobre els usuaris per així poder donar el màxim ús a l'hora de dissenyar l'aplicació. Per a fer-ho faré servir dues tècniques, les entrevistes i l'anàlisi de competència. Amb el resultat dels dos mètodes que he escollit serà suficient per tenir una idea clara del que necessita l'usuari.

Les entrevistes em permetran obtenir informació de tipus qualitatiu, no pretenc quantificar les respostes, sinó entendre bé les necessitats, preferències i experiències dels usuaris. He escollit la tècnica de l'entrevista perquè pot ser aplicada a qualsevol persona, encara que tinguin alguna limitació, es pot fer tant a nens com a gent gran. No és necessari que l'entrevistador, en aquest cas jo, sigui un expert a l'hora de realitzar les preguntes, perquè si l'entrevista està ben estructurada la informació que s'obtingui resultarà fàcil de processar, l'èxit de l'entrevista dependrà del nivell de comunicació entre l'entrevistador i l'entrevistat.

L'anàlisi de competència consisteix a analitzar productes que són similars i el seu objectiu és conèixer les expectatives dels usuaris, aprendre dels errors, però també del que funciona i conèixer les funcionalitats bàsiques o comunes. Com veurem més endavant, en el nostre cas, només hem trobat una aplicació per poder analitzar.

El context d'ús fa referència a tot el que envolta als usuaris a l'hora d'usar l'aplicació i serà diferent segons el perfil d'usuari que hi accedeixin. He diferenciat entre usuaris que necessiten deixar a la seva mascota en la residència i usuaris que requereixin algun dels serveis que té la residència.

#### **2.2. Entrevistes**

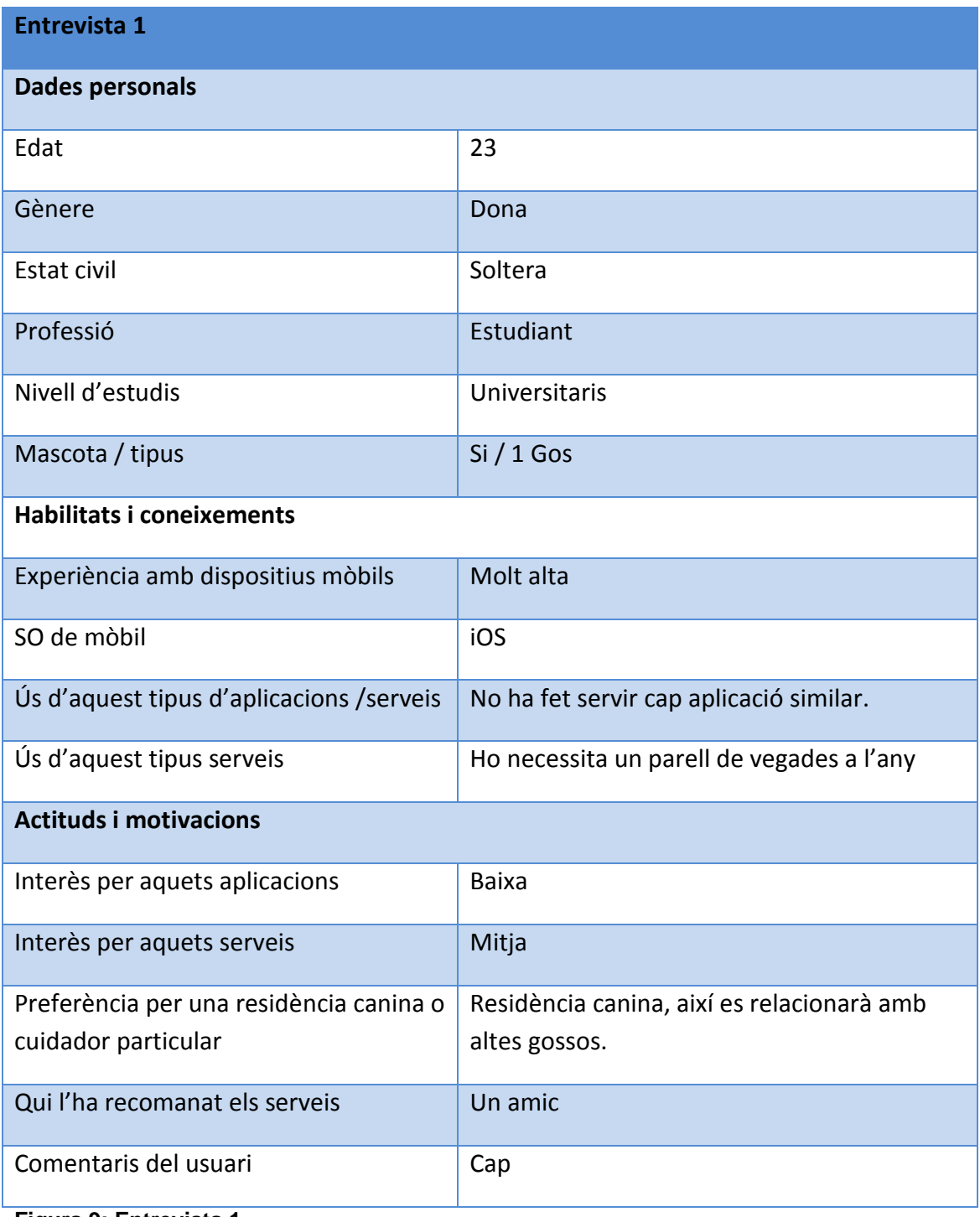

**Figura 9: Entrevista 1**

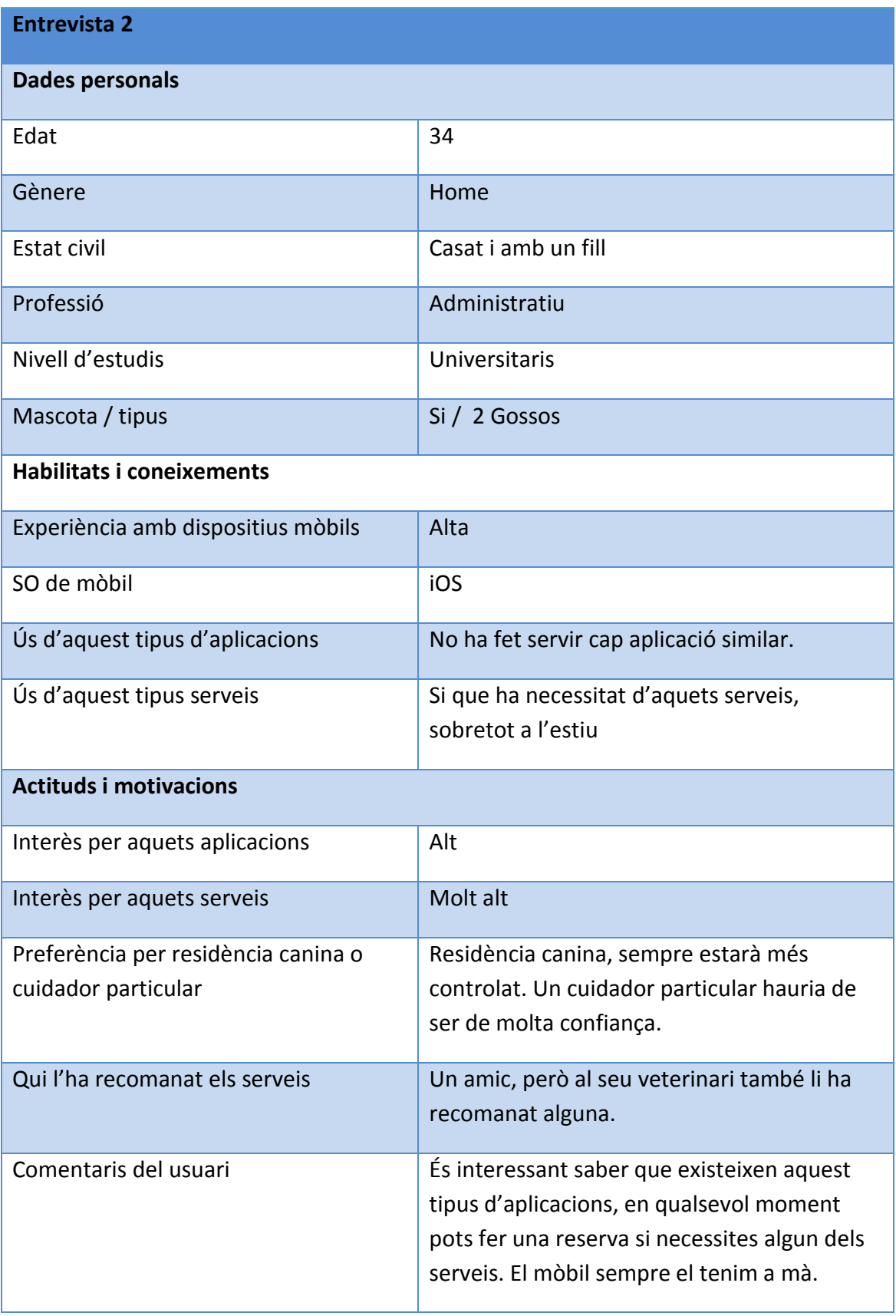

**Figura 10: Entrevista 2**

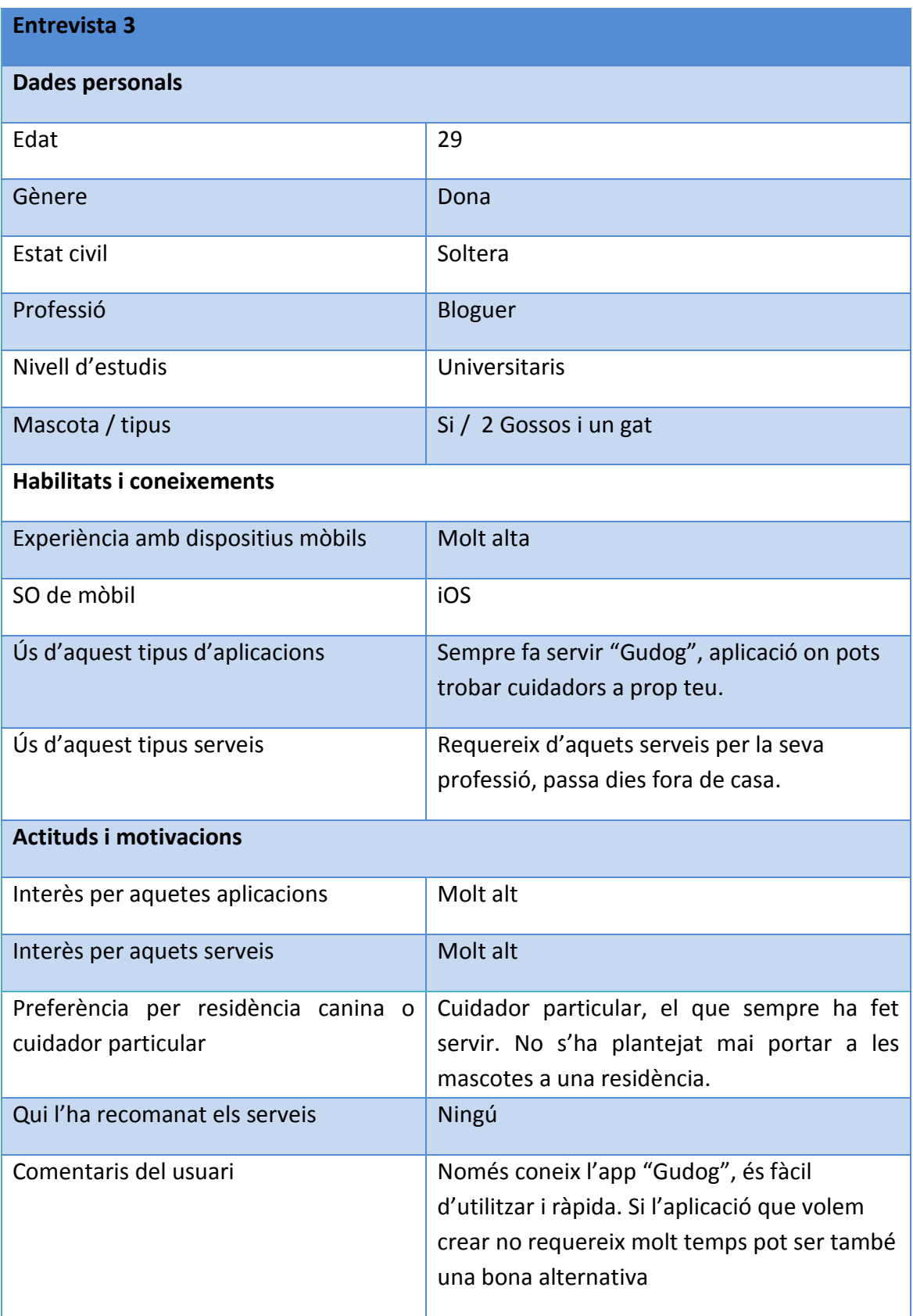

**Figura 11: Entrevista 3**

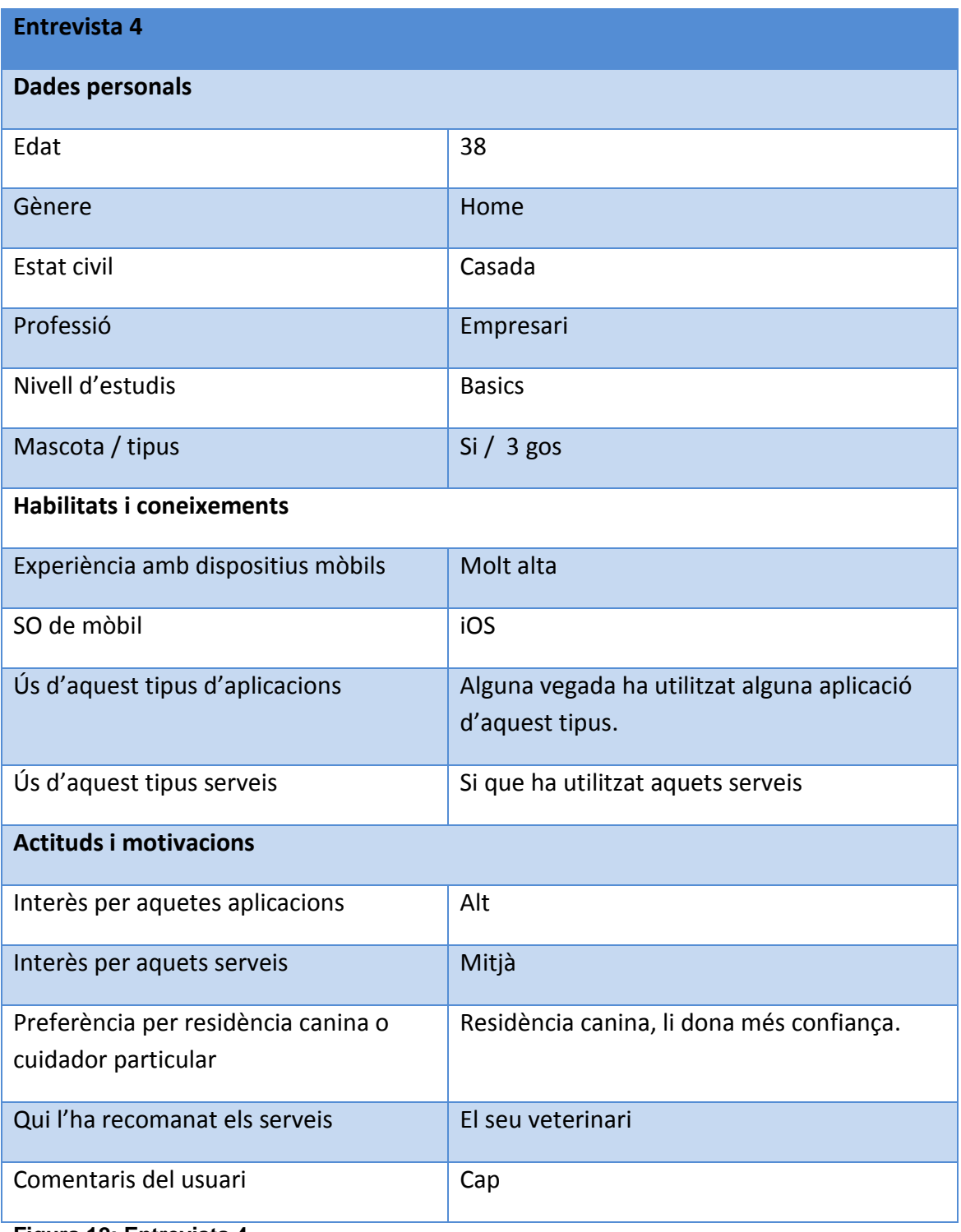

**Figura 12: Entrevista 4**

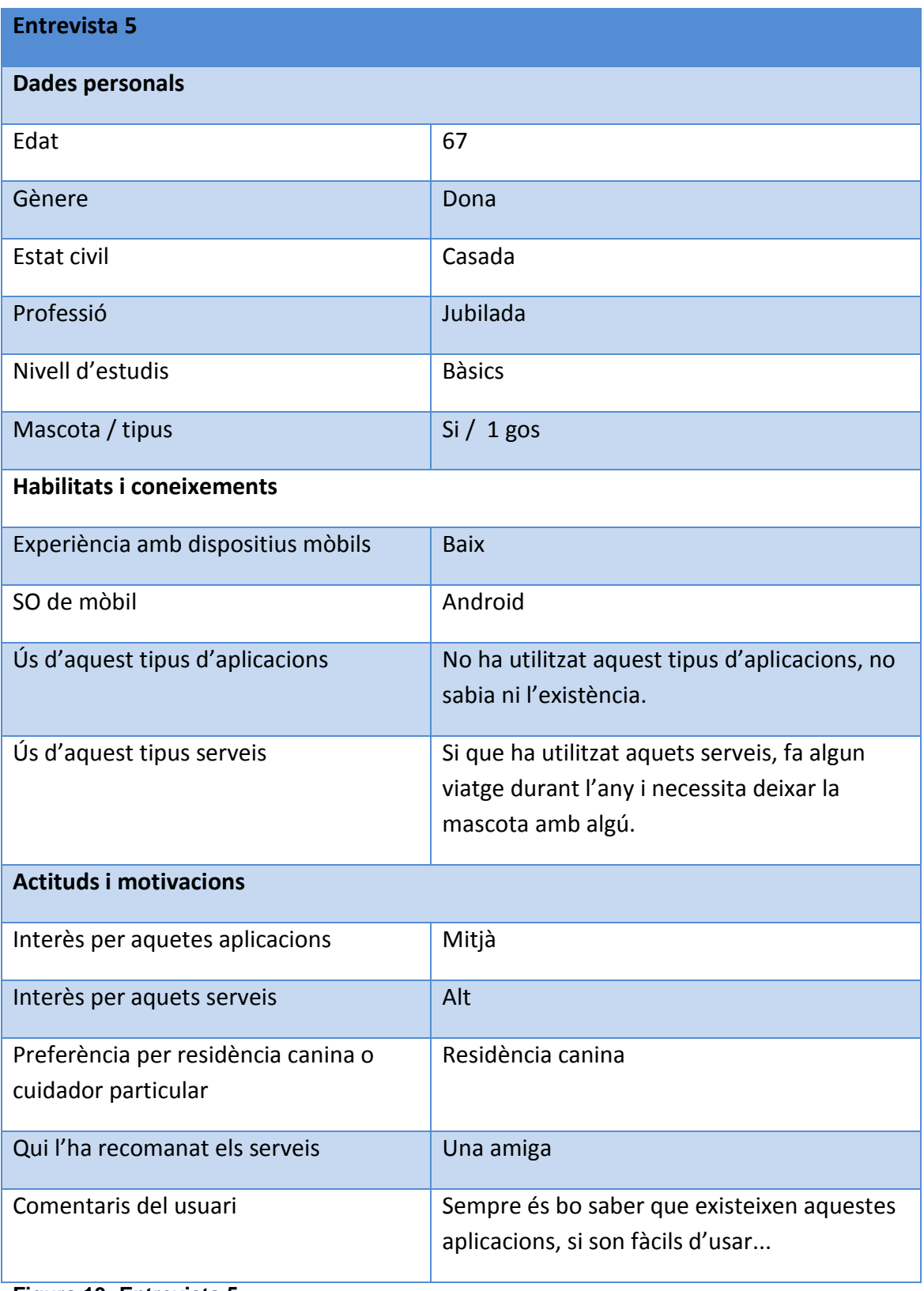

**Figura 13: Entrevista 5**

Conclusions extretes de les entrevistes

En general hi ha un interès alt per aquests tipus de serveis ja sigui a través d'alguna aplicació, web o reserva per telèfon. En general tots els entrevistats han necessitat alguna vegada d'aquests serveis. Tothom fa algun viatge durant l'any o per motius laborals no pot cuidar les seves mascotes. Els entrevistats comenten que si l'aplicació és senzilla d'utilitzar i no requereix introduir moltes dades pot ser una opció a escollir a l'hora de necessitar aquest servei.

En canvi no hi ha tant coneixement sobre aquestes aplicacions i la conclusió que trec és que els usuaris que necessiten que algú cuidi dels seus animals, primer consulten amb els seus veterinaris o amb les amistats. Per tant seria una bona idea poder vendre l'aplicació als veterinaris.

La majoria de les persones entrevistades utilitzen iOS que és la plataforma per la qual està dissenyada l'aplicació.

# **2.3 Anàlisis de competència**

Només he trobat una aplicació que tingui la mateixa finalitat que la meva, encara que en el mercat hi ha un gran nombre d'aplicacions de cercadors de cuidadors particulars.

Amb aquest anàlisis podré veure quines són les funcionalitats existents en l'aplicació ha analitzar i així determinar les que han esdevingut imprescindibles. No he trobat cap avaluació de l'aplicació, cosa que hagués estat interessat, ja que l'avaluació per part de l'usuari és la que més m'interessa per a poder centrar el meu disseny en el model de disseny centrat en l'usuari.

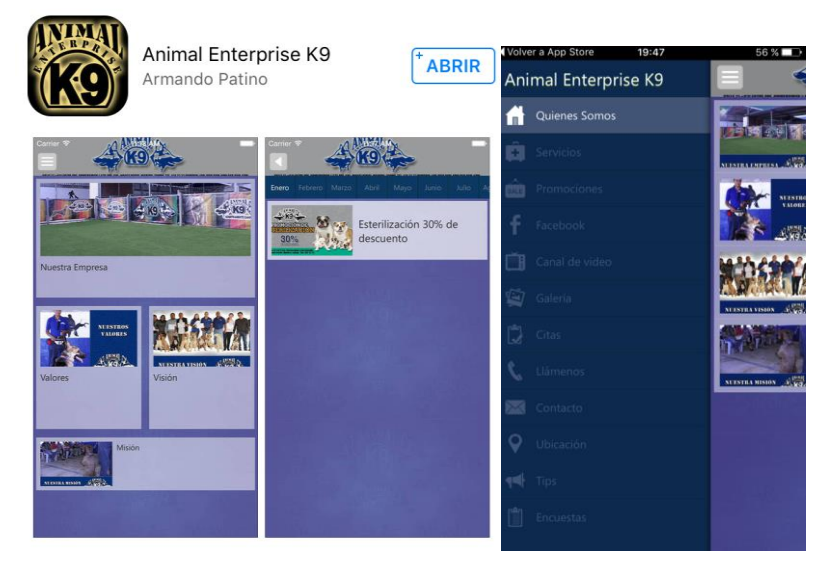

**Figura 14: APP Animal Enterprise K9**

L'estudi d'aquesta aplicació, m'ha donat idees de com puc desenvolupar l'app. És intuïtiva i fàcil de fer servir. El menú esta situat a l'esquerra i es pot accedir ha ell de dues maneres o pitjant al botó menú o desplaçant el dit cap a la dreta. La pantalla del menú és força completa amb tota la informació que l'usuari pot necessitar. L'únic aspecte negatiu que li trobo és que el disseny es massa bàsic.

# **2.4 Principals perfils identificats**

Tenint en compte que el tipus d'usuari que farà servir l'aplicació serà un tipus molt concret, podem dir que tenim un únic perfil d'usuari amb un rang d'edat diferent. L'app estarà destinada ha usuaris que tenen gos, per tant no es tracta d'una aplicació d'us general i s'hauran de classificar els usuaris mitjançant escenaris.

Els possibles escenaris poden ser:

-Usuari que ha fa algun viatge durant l'any, ja sigui de negocis o d'oci, i necessita deixar la seva mascota amb algú.

-Usuari que necessita algun tipus de servei que ofereix la residència canina.

# **2.5 Descripció de les tasques**

Cada perfil d'usuari usarà unes funcionalitats diferents. Les tasques que l'aplicació ha de permetre son:

- CU1: Registrar-se com a usuari
- CU2: Veure fotografies de les instal·lacions
- CU3: Veure tarifes tant de la residència com dels serveis que ofereixen
- CU4:Veure les notícies més importants
- CU5:Consultar ubicació
- CU6:Demanar cita
- CU7:Deixar opinions

# **2.6 Llistat de característiques**

Gracies a la fase d'indagació he descobert que han de ser presents en la interfície de la meva aplicació les següents característiques:

1. Interfície clara, intuïtiva i simple: com el rang d'edat dels usuaris que fessin servir l'aplicació es molt diferent, algunes amb més coneixements que d'altres amb els dispositius mòbils, es necessita que la interfície gràfica sigui molt clara i intuïtiva. Una aplicació pot ser molt vistosa i resultar interesant, però si es difícil d'utilitzar no tindrà moltes possibilitats d'èxit.

- 2. Poques opcions fins arribar al resultat: Els usuaris volen una aplicació ràpida, per tant, es necessita que amb poques pantalles i decisions, s'arribi al resultat esperat
- 3. Tenir cura del disseny físic: ha de resultar atractiva a la vista.
- 4. Pràctica: L'aplicació ha de resultar el més pràctic possible per tal que l'usuari la trobi de gran utilitat.

# 3.Disseny conceptual

# **3.1. Escenaris d'us**

Un escenari és una descripció de la interacció d'una persona amb un sistema. Els escenaris ens ajudaran a enfocar les tasques de disseny en els requisits dels usuaris que abans que en els tècnics o comercials.

Per a construir els escenaris utilitzarem com a informació d'entrada la recopilada en l'apartat anterior.

Escenari 1:

Actor: Tania

Perfil: 33 anys, mestressa d'una gossa. Resident a Barcelona.

Situació: La Tania és bloguer i ha de marxat a corre cuita de viatge a Màlaga i no te a qui deixar la seva gossa. Per tant necessita una residència canina per poder allotjar l'animal mentre ella sigui fora. La opció més fàcil és buscar a l'aplicació si hi ha plaça.

Escenari 1 amb la tècnica de persones:

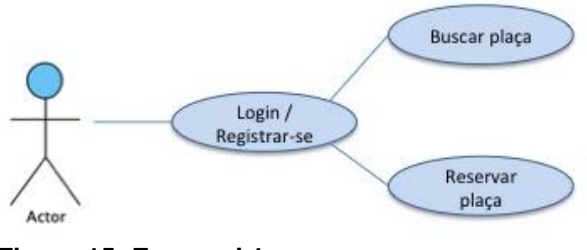

**Figura 15: Escenari 1**

Escenari 2:

Actor: Aleix Perfil: 38 anys, té dos gossos.

Situació: L'Aleix s'ha trencat una mà i no pot banyar ni tallar el cabell als seus dos gossos. La solució més pràctica i ràpida és demanar hora per aquest servei, com el mòbil sempre el te ha mà i no té ganes de trucar per telèfon o fa a través de l'aplicació.

Escenari 2 amb la tècnica de persones:

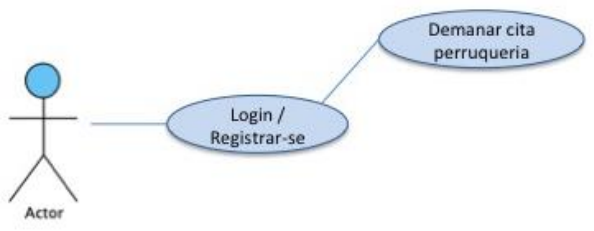

**Figura 16: Escenari 2**

Escenari 3:

Actor: Laura

Perfil: 25 anys, té un gos

Situació: La Laura és usuària habitual de la residència canina i vol veure si hi ha alguna promoció en els serveis que ofereixen o notícies importants.

Escenari 3 amb la tècnica de persones:

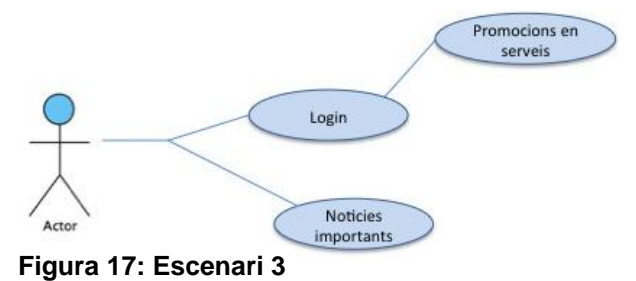

Escenari 4:

Actor: Anna

Perfil: 67 anys, té dos gossos i un gat.

Situació: L'Anna és una jubilada que vol fer un viatge amb l'imserso i necessita veure on està ubicada la residència. L'aplicació li mostra on es troba la residència.

Escenari 4 amb la tècnica de persones:

Consultar ubicació Actor

**Figura 18: Escenari 4**

#### **3.2. Fluxos d'interacció**

A continuació mostro l'estructura general de l'aplicació. El diagrama ens permet obtenir una visió global des de el punt de vista de la navegació. Així podrem identificar els possibles errors de navegació i millorar les funcionalitats

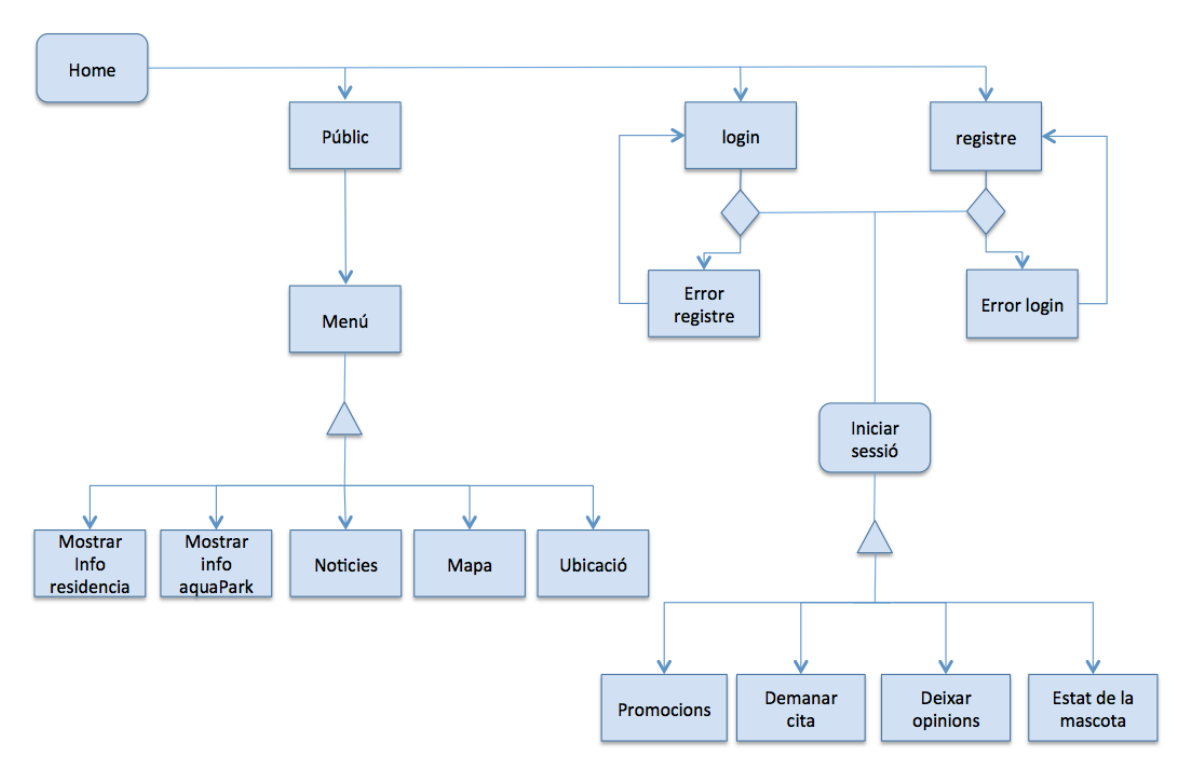

**Figura 19: Flux d'interacció**

# 4. Prototipatge

A continuació elaboro un primer prototip a partir de tota la informació extreta de les conclusions que he anat treien en l'estudi de les etapes anteriors. Inicialment presento esbossos a mà alçada amb plantilles impreses en paper, anomenats sketches; així podré provar diferents models abans de passar a presentar el prototip d'alta fidelitat.

### **4.1. Sketches**

A continuació presento les pantalles més importants de l'aplicació i alguna de les diferents funcionalitats que podran realitzar tant els usuaris registrats com els no registrats.

Sketch pantalla inicial

Presentarà el nom de l'aplicació i anirà acompanyat d'una fotografia de la residència. Des de aquesta pantalla els usuaris registrats podran iniciar sessió i els que encara no ho siguin podran registrar-se.

A la part superior esquerra de la pantalla es podrà accedir al menú on tots els usuaris (registrats i no registrats) podran veure les diferents opcions que te la residència. La pantalla principal llisca cap a dreta i deixa veure la llista d'opcions.

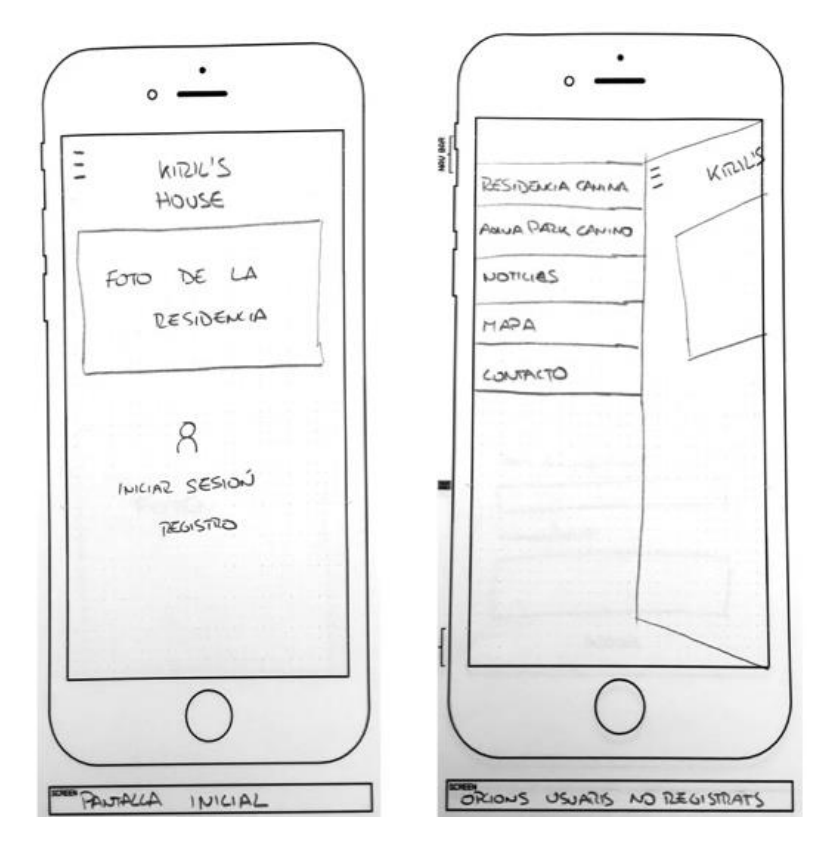

#### usuaris registrats

En aquest sketch es veu la llista amb les opcions disponibles per els usuaris enregistrats. Mostro un exemple de com seria les opcions de servei de veterinari i servei de hotel caní.

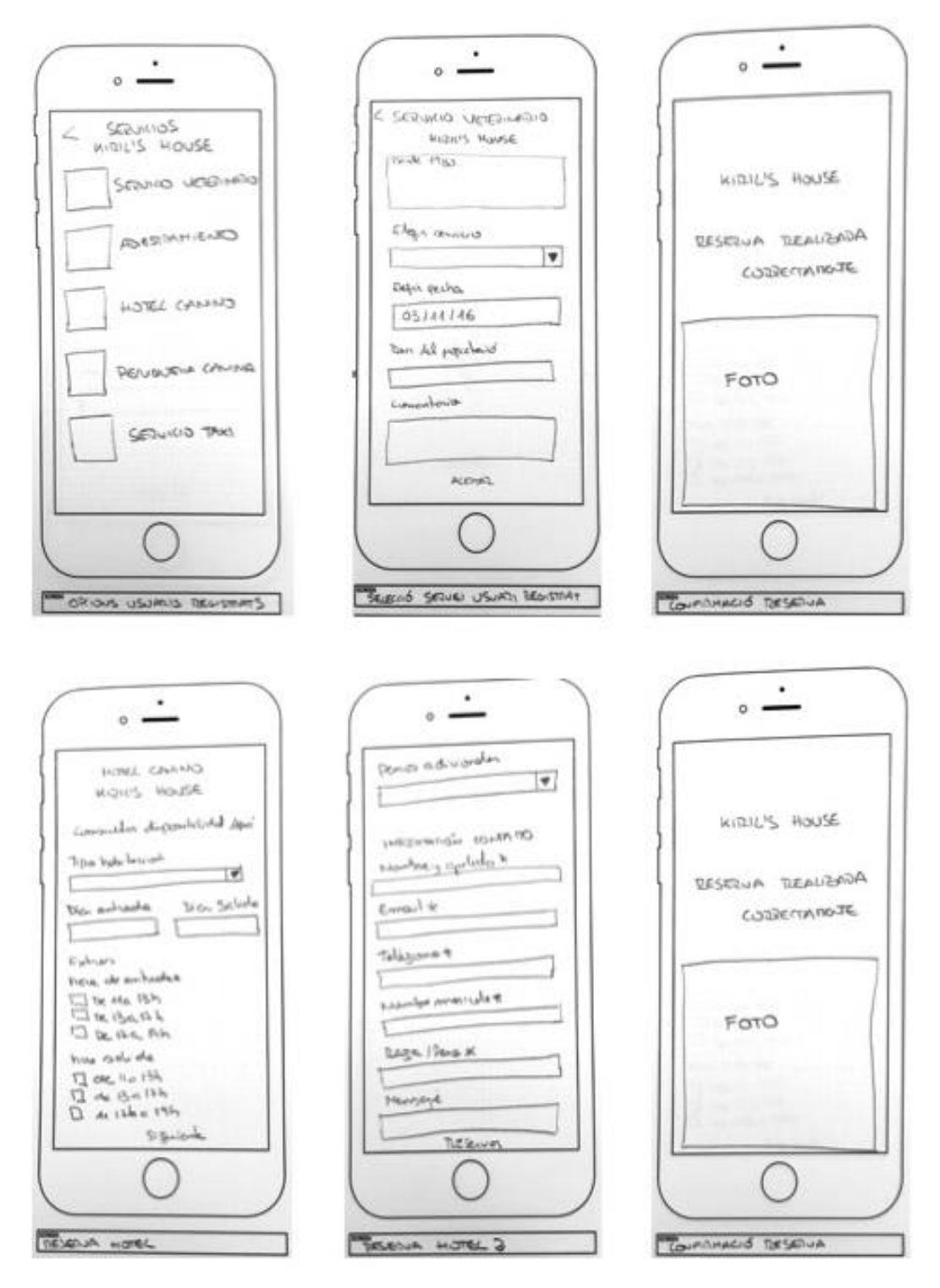

**Figura 21: Skecth opcions usuaris registrats**

Sketch registre nou usuari

En aquest Sketch l'aplicació ens demana una sèrie de camps necessaris per a poder registrar-se i poder accedir a les opcions d'usuari registrat.

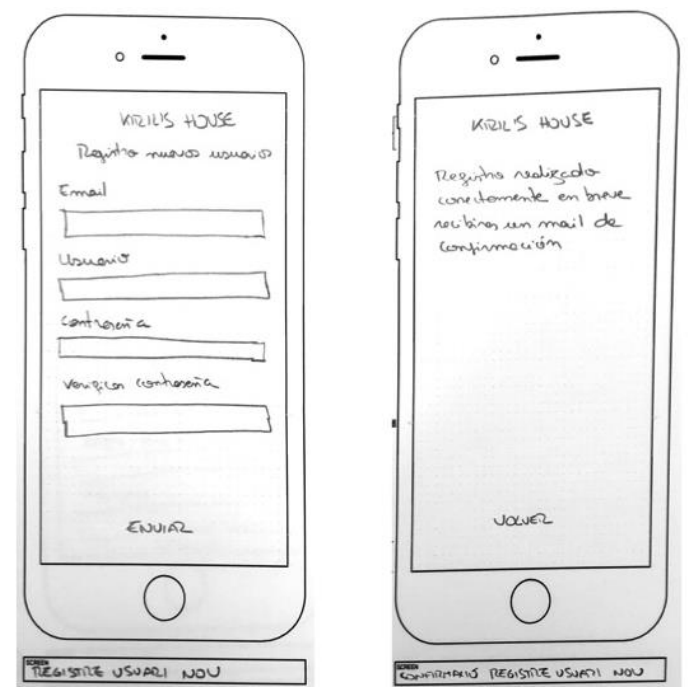

**Figura 22: Sketch registre nou usuari**

### **4.2. Prototip horitzontal d'alta fidelitat**

He realitzat un prototip horitzontal on es pot veure tot el funcionament de l'aplicació. A continuació mostro algunes de les pantalles dissenyades.

El programa que he utilitzat es *Justinmind Prototyper* per a veure la simulació clica [https://www.justinmind.com/usernote/tests/19453051/19453058/19536008/index.ht](https://www.justinmind.com/usernote/tests/19453051/19453058/19536008/index.html) [ml](https://www.justinmind.com/usernote/tests/19453051/19453058/19536008/index.html)

Menú principal:

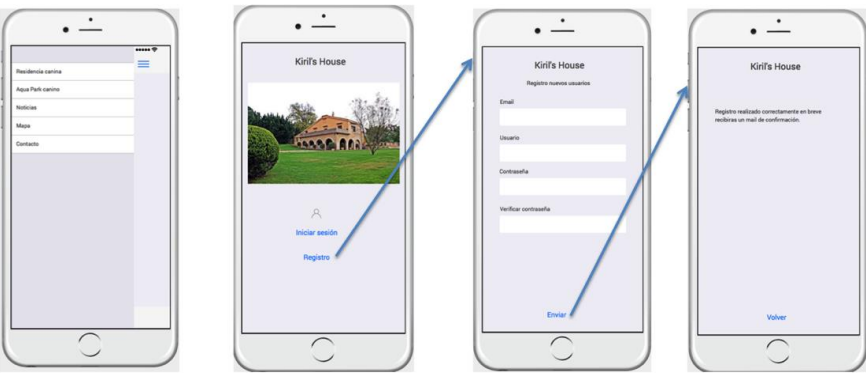

**Figura 23: Prototip alta fidelitat 1**

Menú per als usuaris registrats amb totes les possibles accions que es poden realitzar:

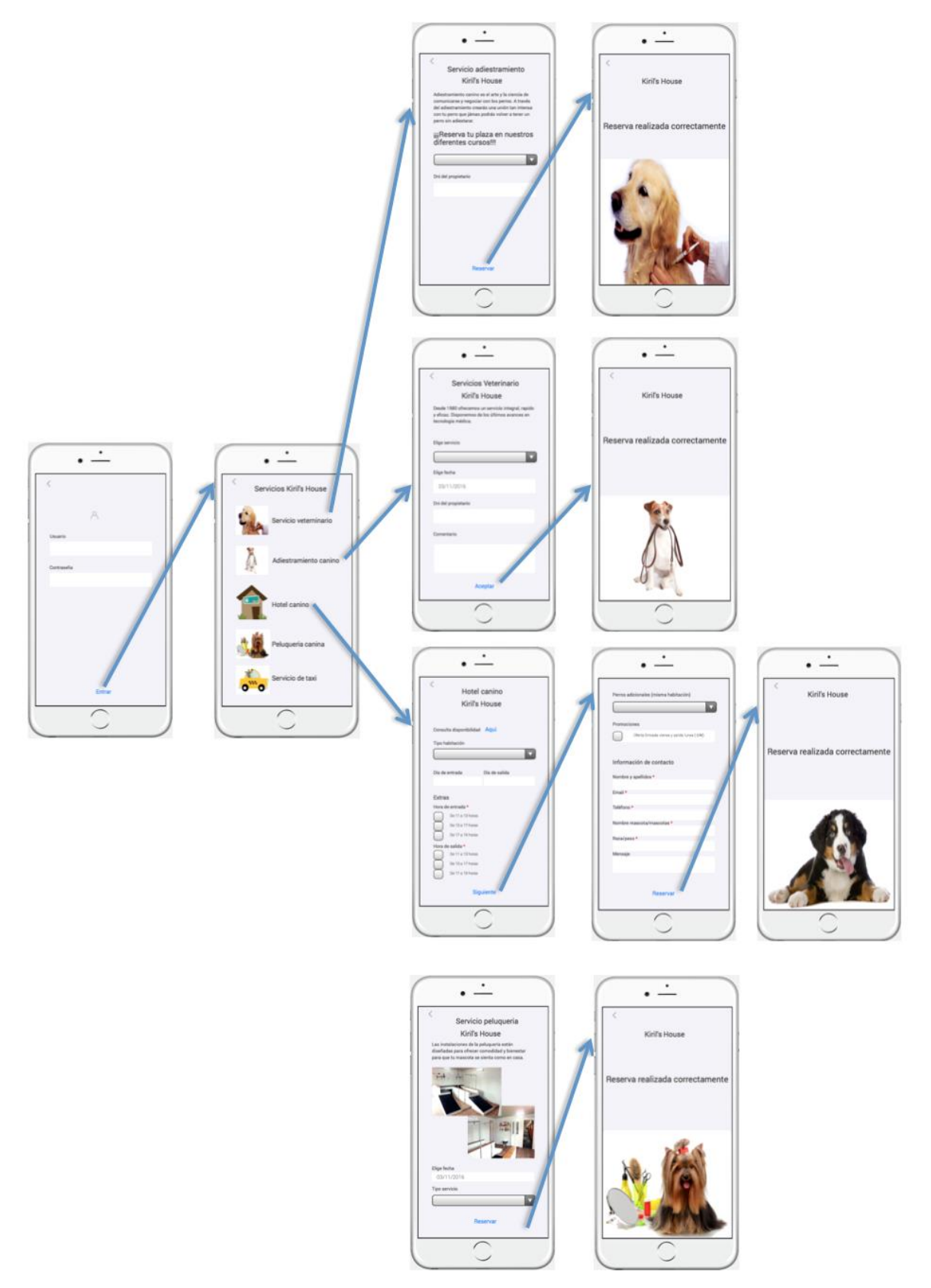

**Figura 24: Prototip alta fidelitat 2**

# Menú general per a tots els usuaris:

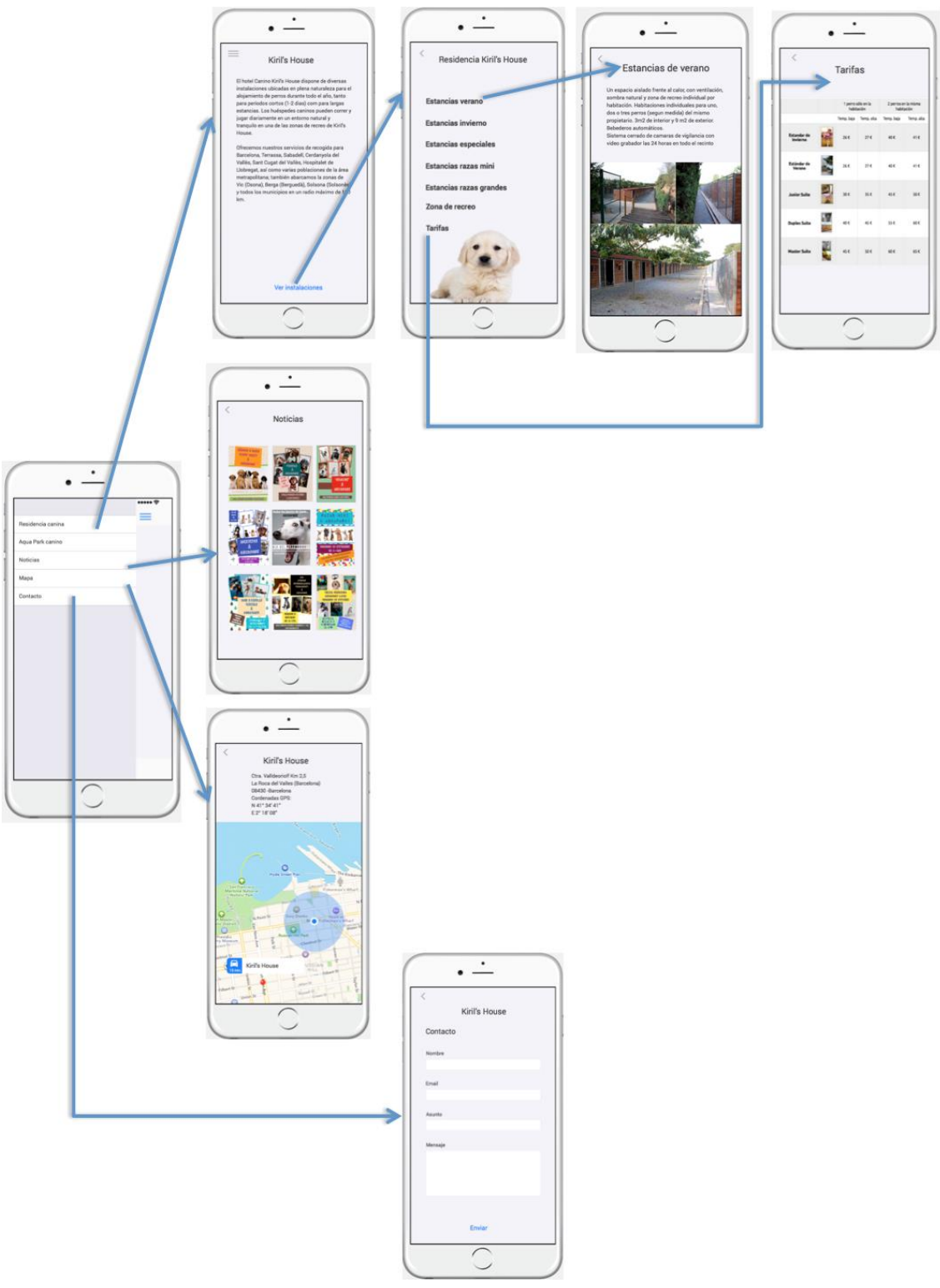

**Figura 25: Prototip d'alta fidelitat 3**

# 5. Avaluació

# Avaluació heurística

Per realitzar el prototip sempre s'ha tingut en compte les avaluacions heurístiques, l'objectiu d'aquesta tècnica és trobar/corregir les possibles fallades d'usabilitat del nostre disseny. El seu funcionament és senzill, solament cal avaluar els elements d'una llista establerta sobre la base de 8 principis bàsics.

- 1.Navegació i visibilitat del sistema
- 2.Funcionalitat
- 3.Llibertat i control per l'usuari
- 4.Llenguatge
- 5.Feedback
- 6.Consistència
- 7.Prevenció d'errors
- 8.Claretat visual

Una vegada he avaluat el prototip és l'hora de col·locar als usuaris en situació per avaluar si són capaços de realitzar les tasques de manera satisfactòria.

### **5.1. Filtratge i selecció d'usuaris**

Primer haurem de fer un filtratge per ha escollir als participants que realitzin el test i que coincideixin amb els perfils d'usuari que hem definit gràcies a la fase d'indagació: -Usuari que ha fa algun viatge durant l'any, ja sigui de negocis o d'oci, i necessita deixar la seva mascota amb algú.

-Usuari que necessita algun tipus de servei que ofereix la residència canina.

Utilitzaré gairebé els mateixos usuaris que en la fase 2

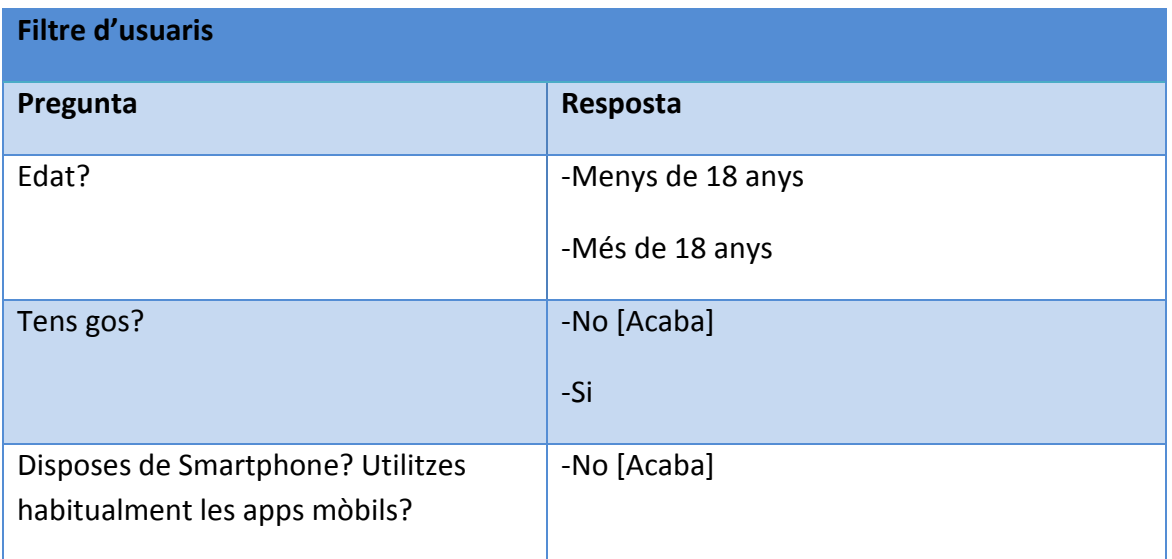

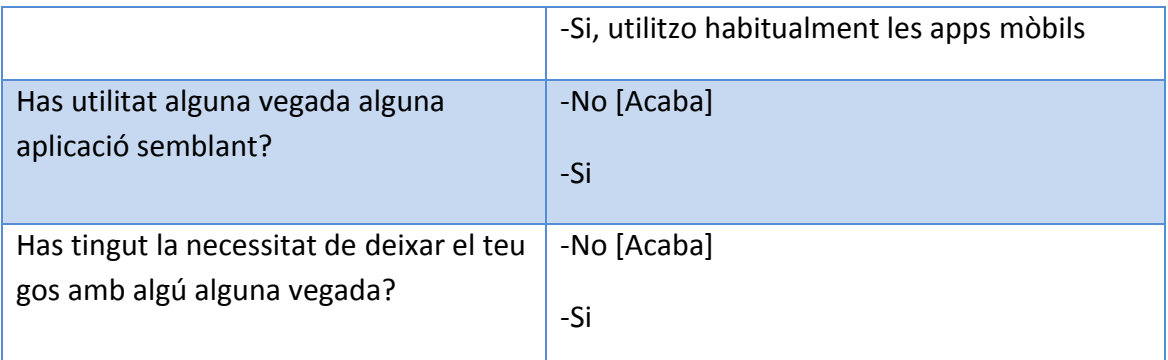

Amb aquest petit test podrem conèixer quins són els usuaris idonis per realitzar les proves del prototip.

# **5.2. Tasques ha realitzar per als usuaris escollits**

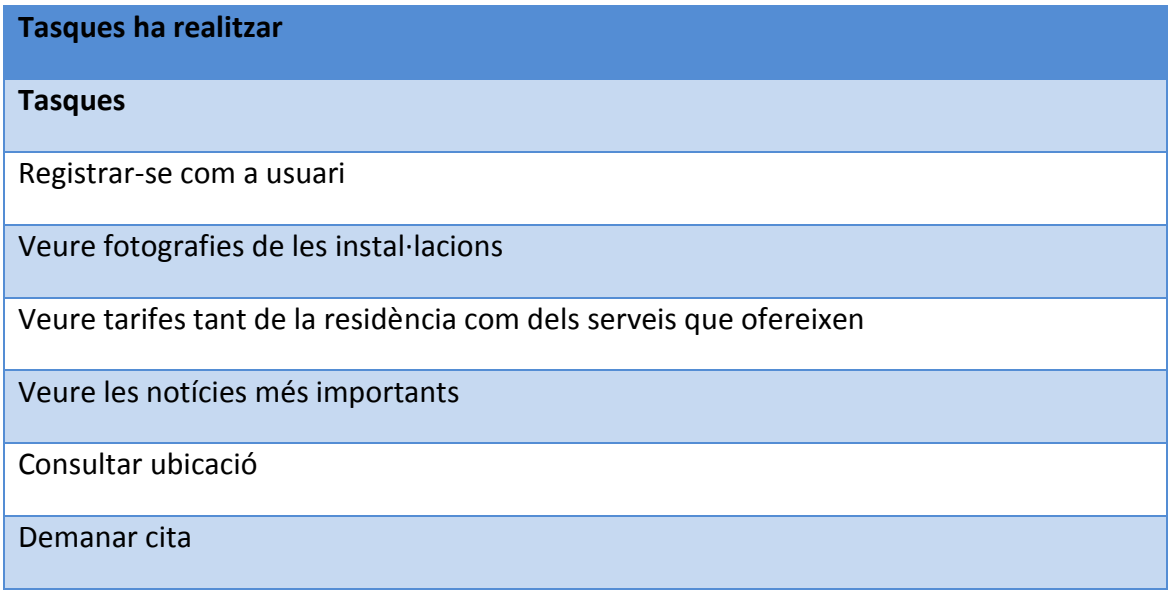

# **5.3. Preguntes referents a les tasques**

Primera impressió:

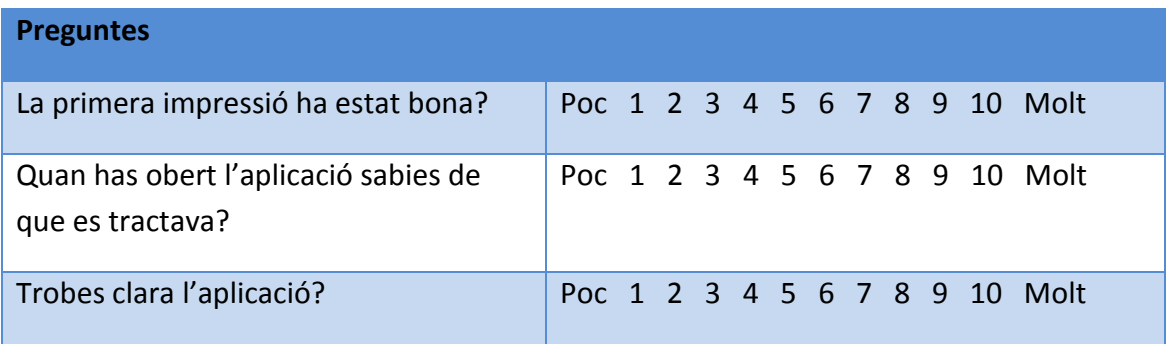

Facilitat del maneig:

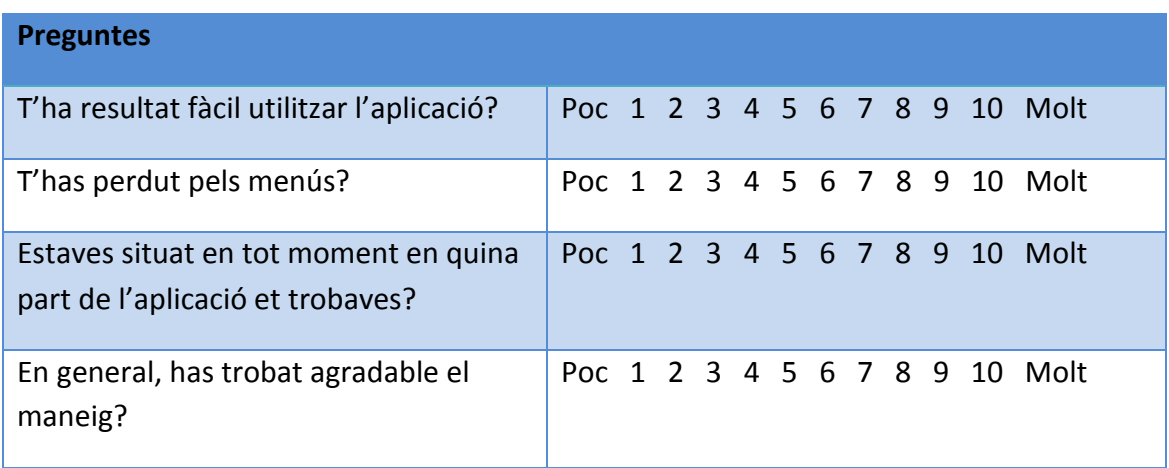

Utilitat de l'aplicació:

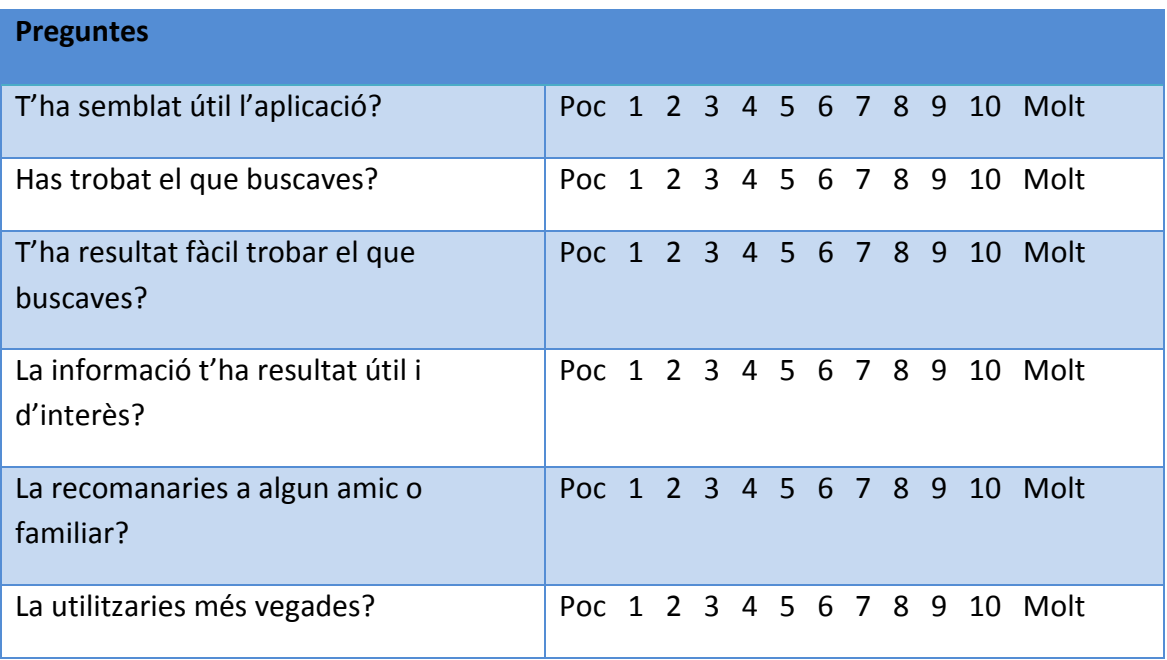

Donat poc temps entre la creació i la realització d'aquesta etapa no he pogut fer tots els test que m'agradaria, el que si he tingut en compte és de poder fer-los a persones de diferents sexe i edat.

# Usuari 1- Dona de 23 anys

# Primera impressió:

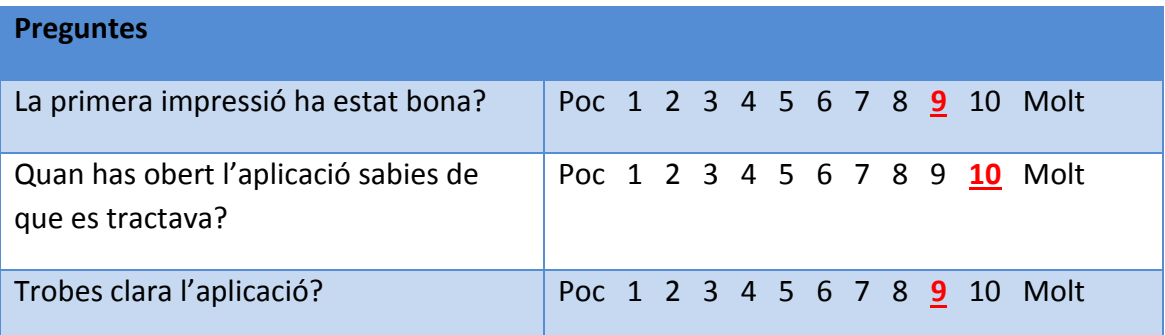

# Facilitat del maneig:

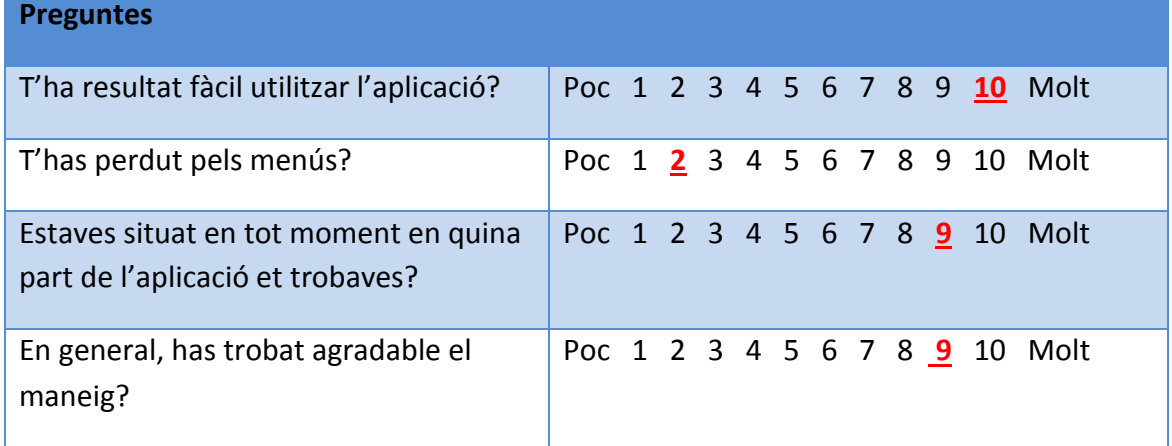

# Utilitat de l'aplicació

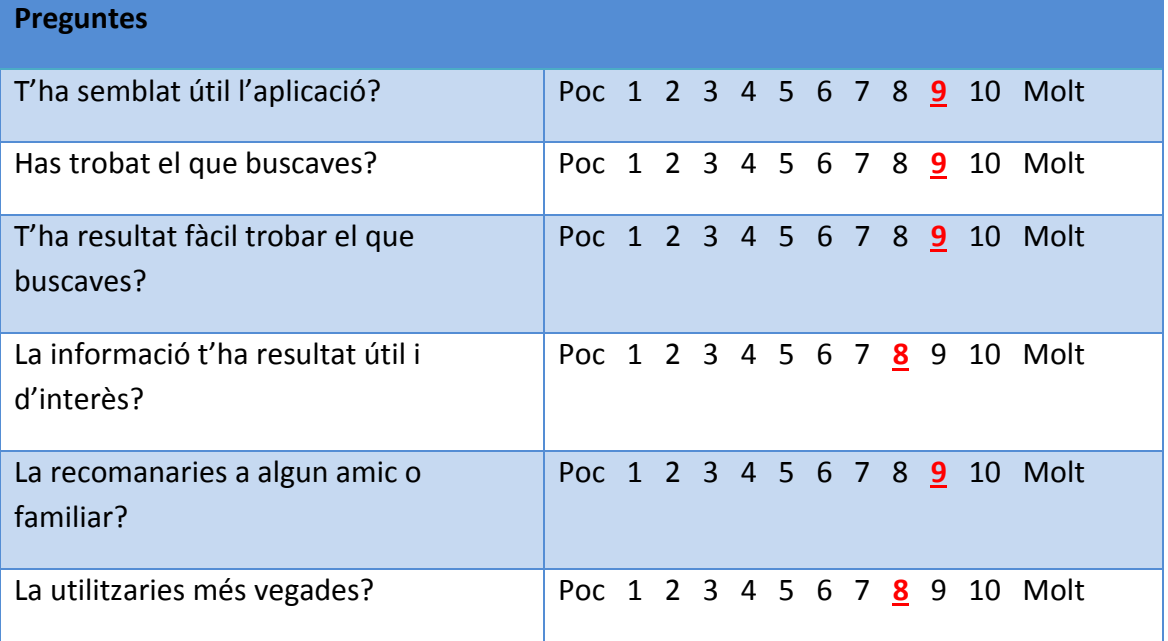

# Usuari 2- Home de 34 anys

# Primera impressió

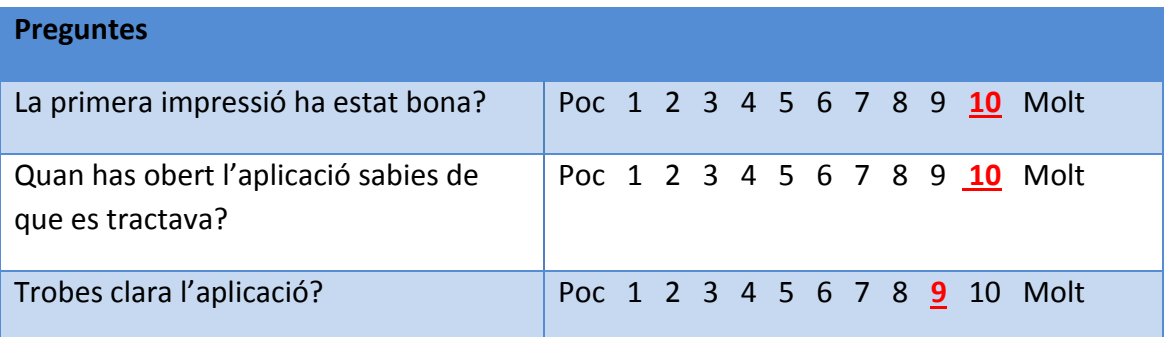

# Facilitat del maneig

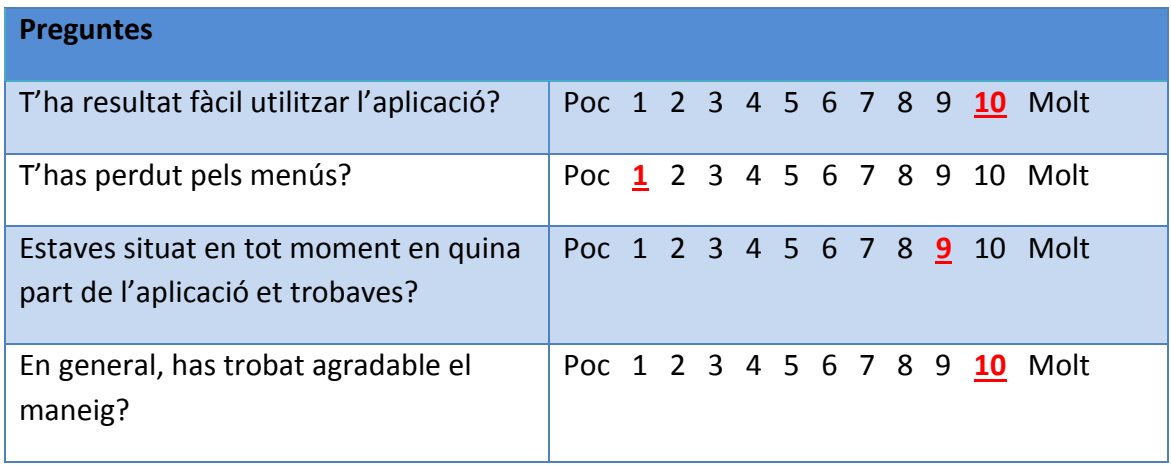

# Utilitat de l'aplicació

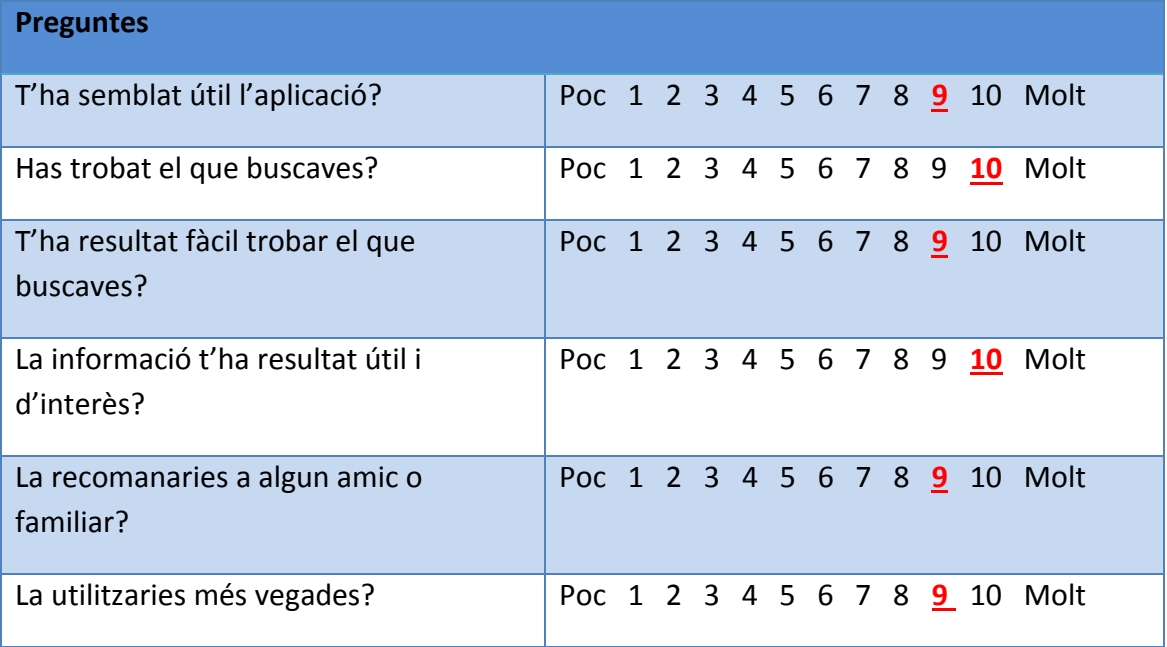

# Usuari 3- Dona de 67 anys

# Primera impressió:

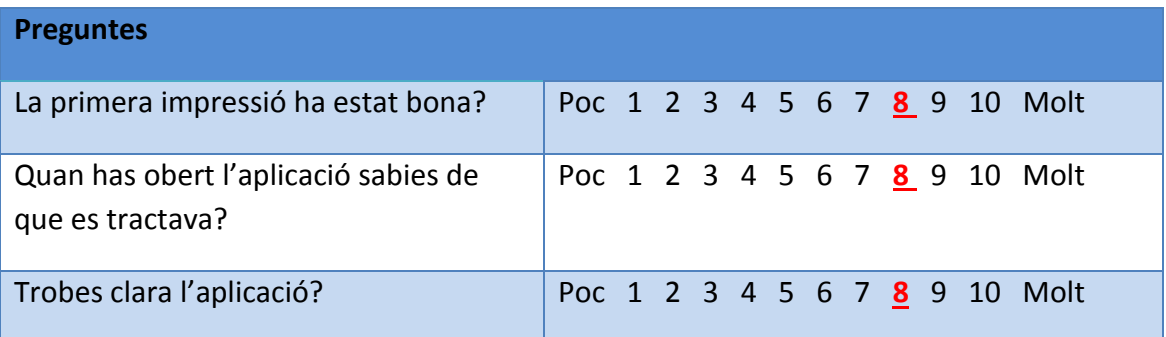

# Facilitat del maneig

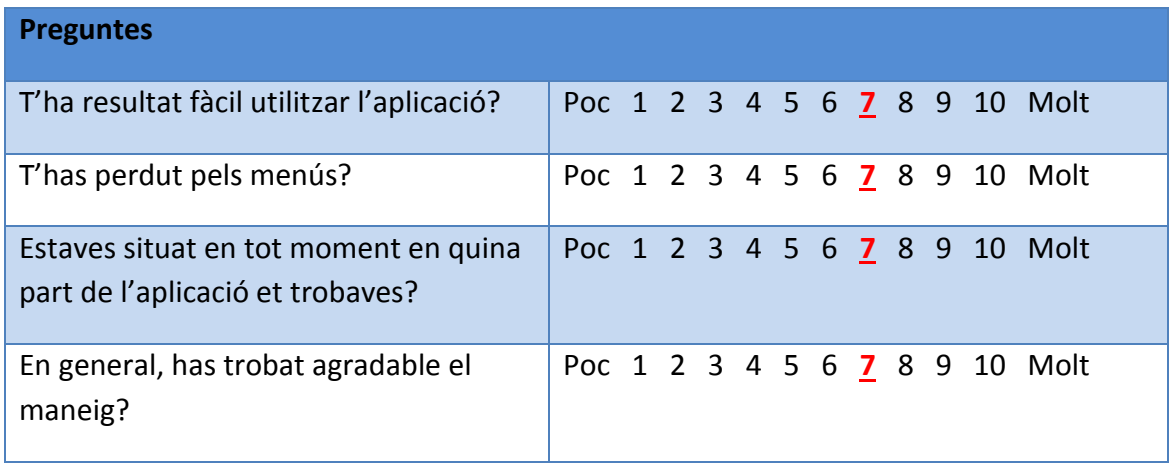

# Utilitat de l'aplicació

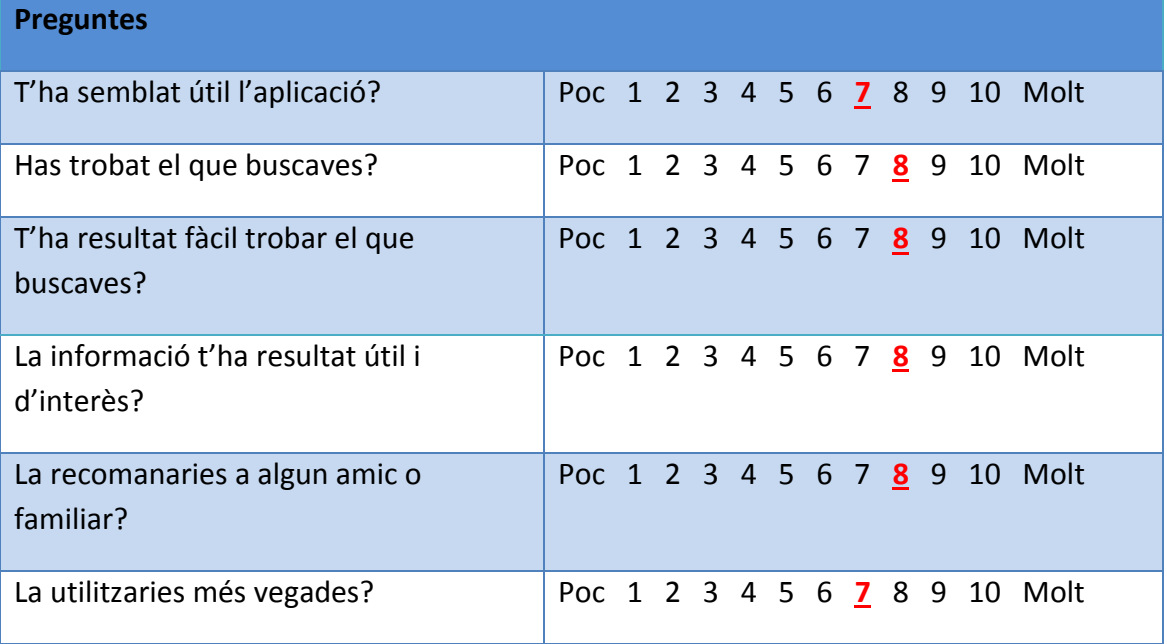

# **Conclusions**

Encara que els resultats d'aquesta etapa són pocs, he realitzat els test a persones de diferents edats i sexe i les conclusions que trec són:

- L'aplicació en general ha tingut una primera impressió positiva
- Alguns usuari em suggereixen que a la contractació dels serveis falta poder seleccionar l'hora.
- Un usuari hem comenta que en el servei de perruqueria podria haver-hi una casella per poder posar informació o comentaris.

Encara que en aquesta primera versió de l'aplicació no s'ha posat en marxa, esta previst afegir un espai on els usuaris puguin donar les seves opinions sobre els serveis.

A partir de les conclusions obtingudes, adaptarem l'aplicació a les seves demandes, introduint millores en el disseny.

# 6.Definició dels casos d'ús

# **6.1 Diagrama UML**

A continuació es mostra el diagrama UML amb el comportament del sistema, ens permet veure de forma gràfica la interacció del usuari amb el sistema.

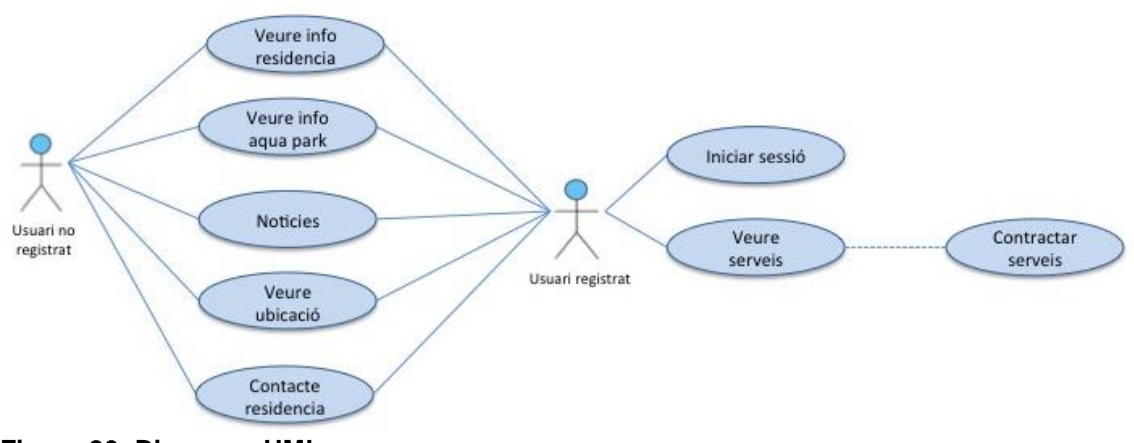

#### **Figura 26: Diagrama UML**

#### **6.2 Casos d'ús**

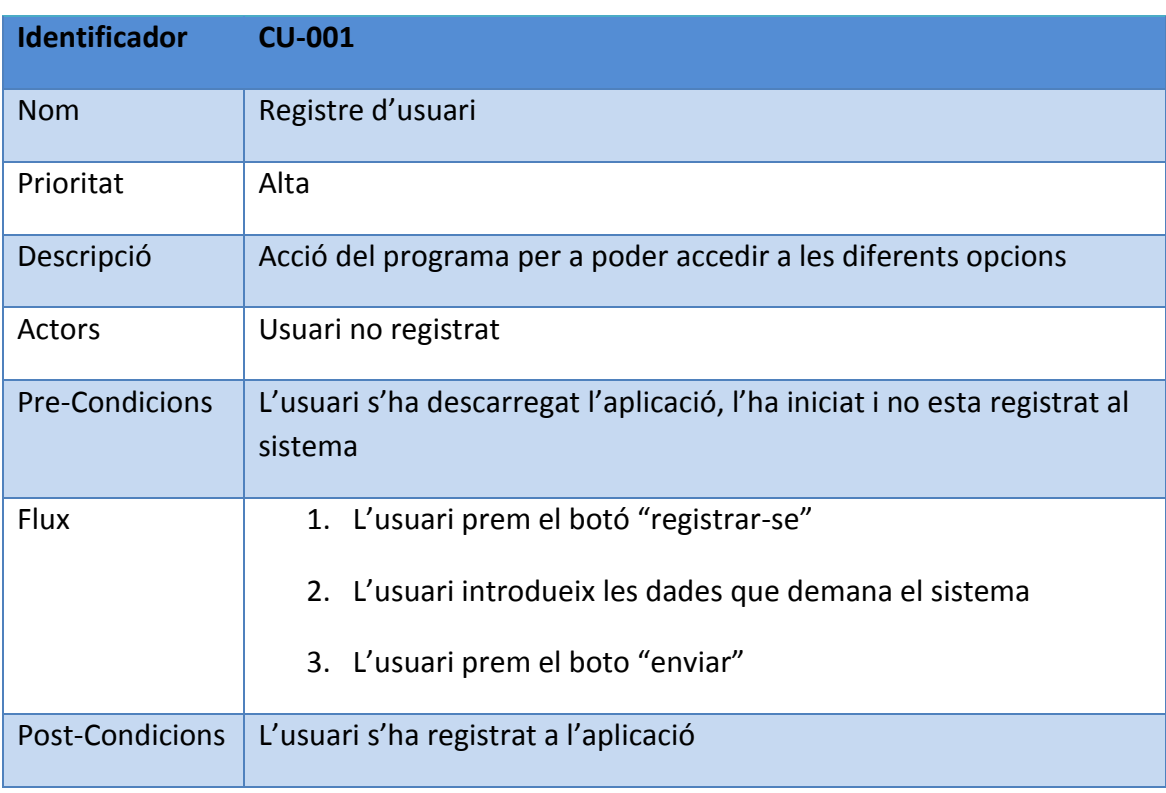

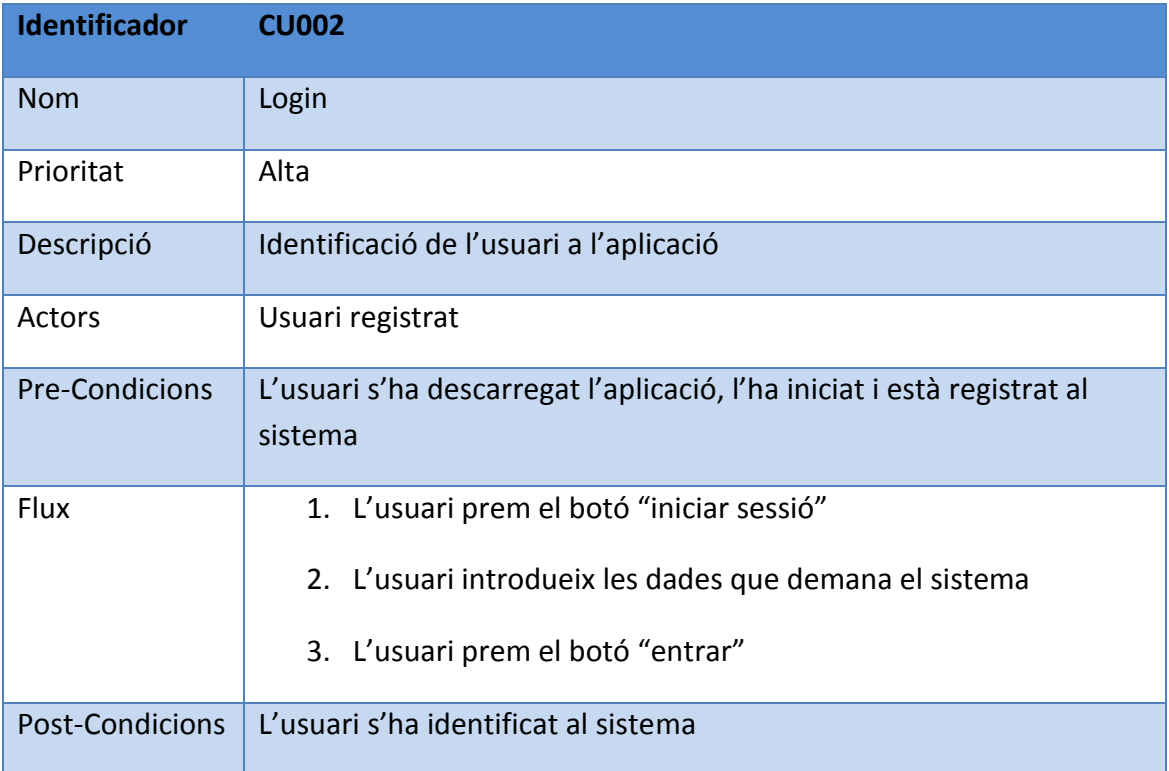

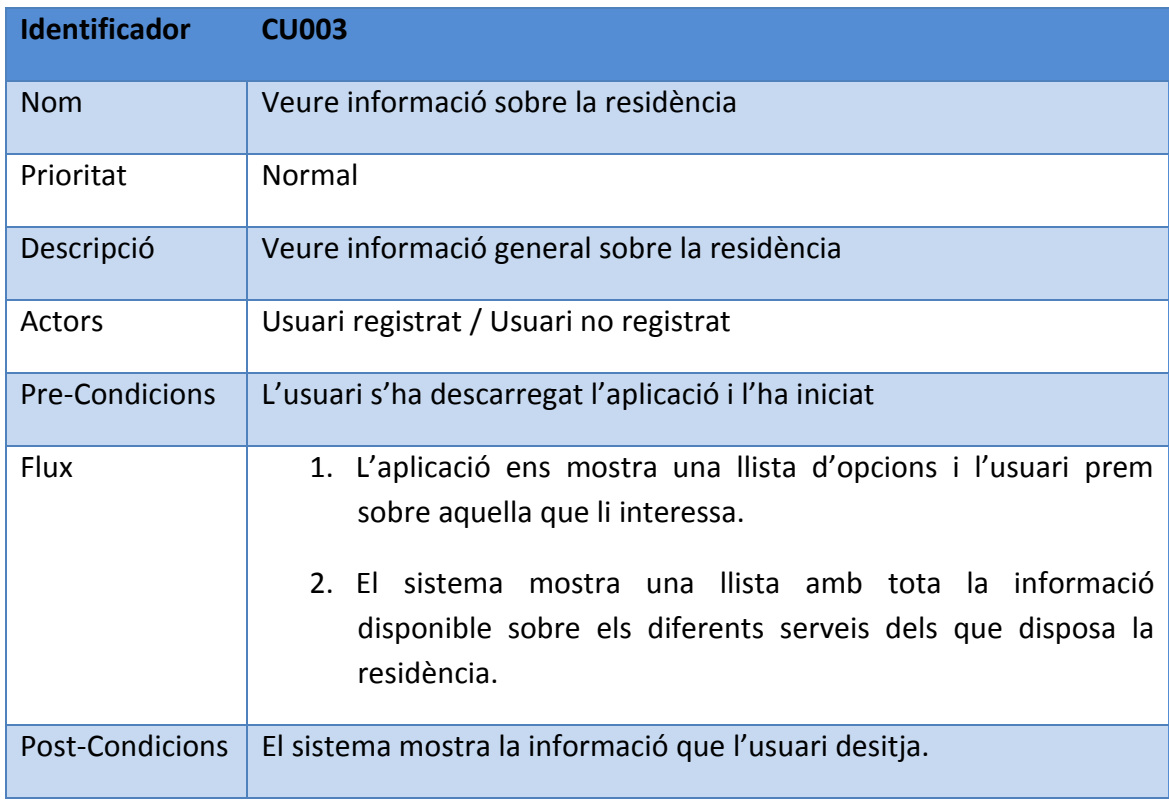

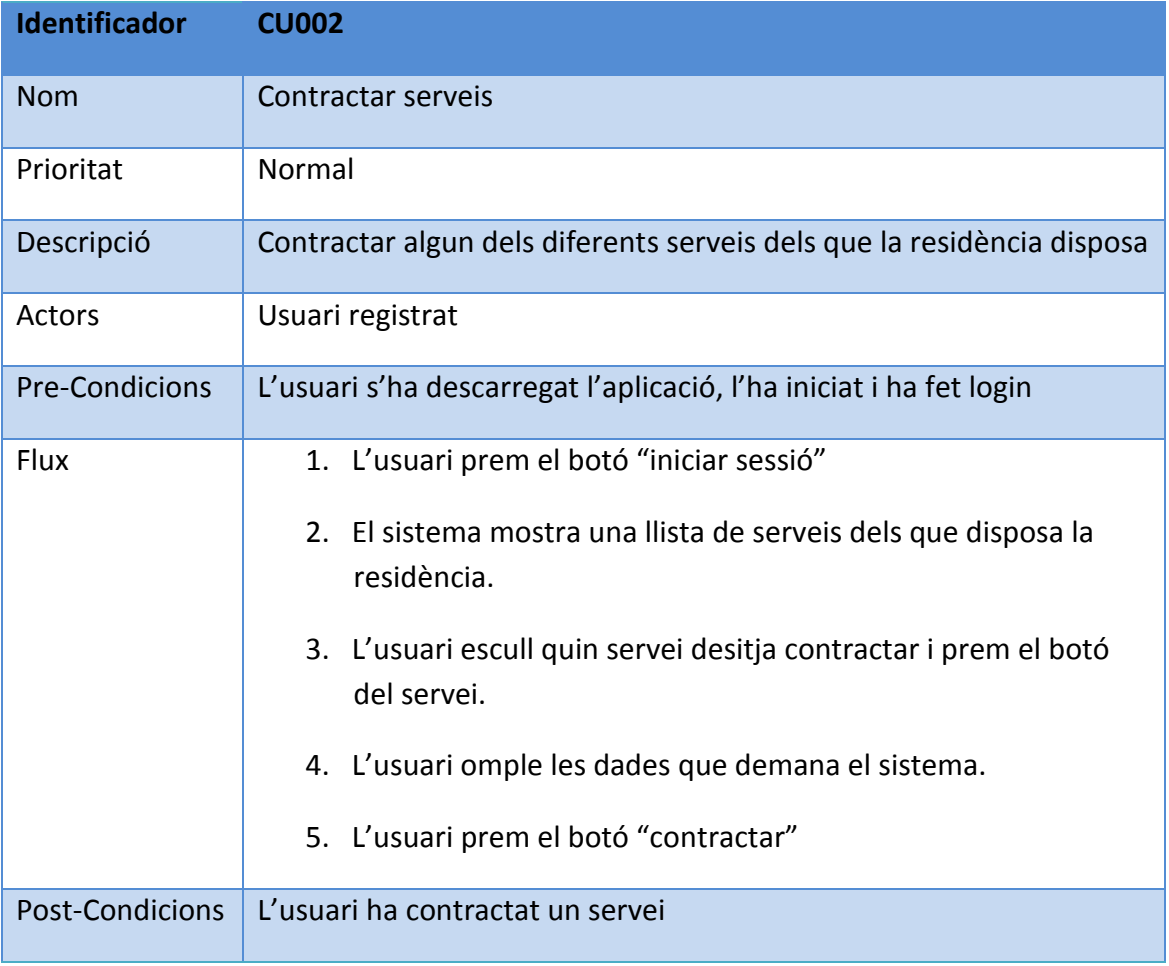

# 7.Disseny de l'arquitectura

# **7.1 Diagrama UML corresponent a la base de dades**

Els usuaris registrats podran contractar els diferents serveis que la residència disposa. La cardinalitat de la relació es de 0...\* en els dos extrems ja que cada usuari registrat podrà contractar diversos serveis i els serveis podran ser contractats per un nombre indeterminat d'usuaris.

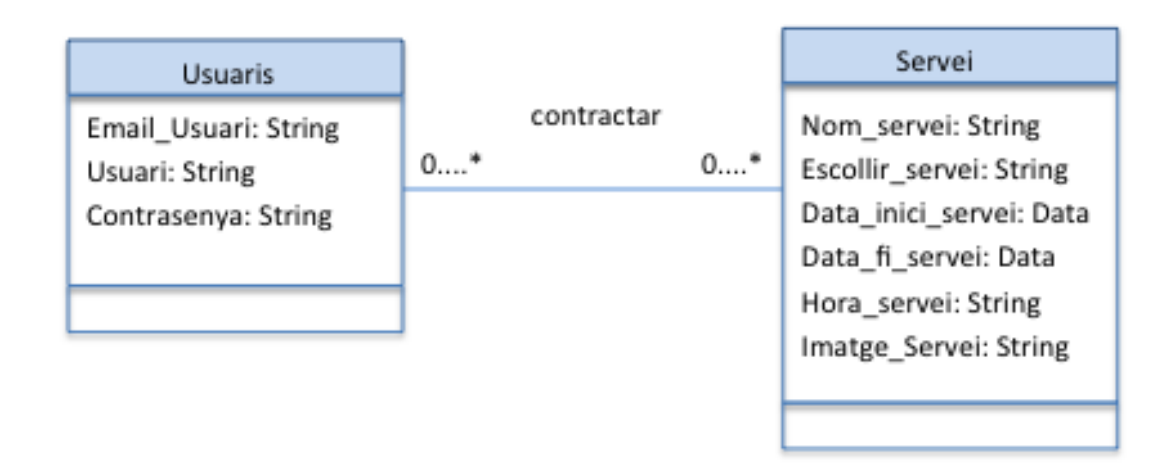

#### **Figura 27: Diagrama UML base de dades**

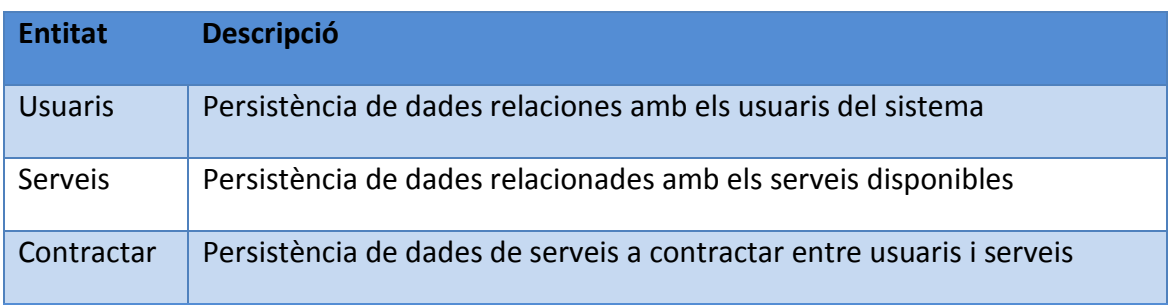

#### **7.2 Diagrama UML corresponent a les entitats i classes**

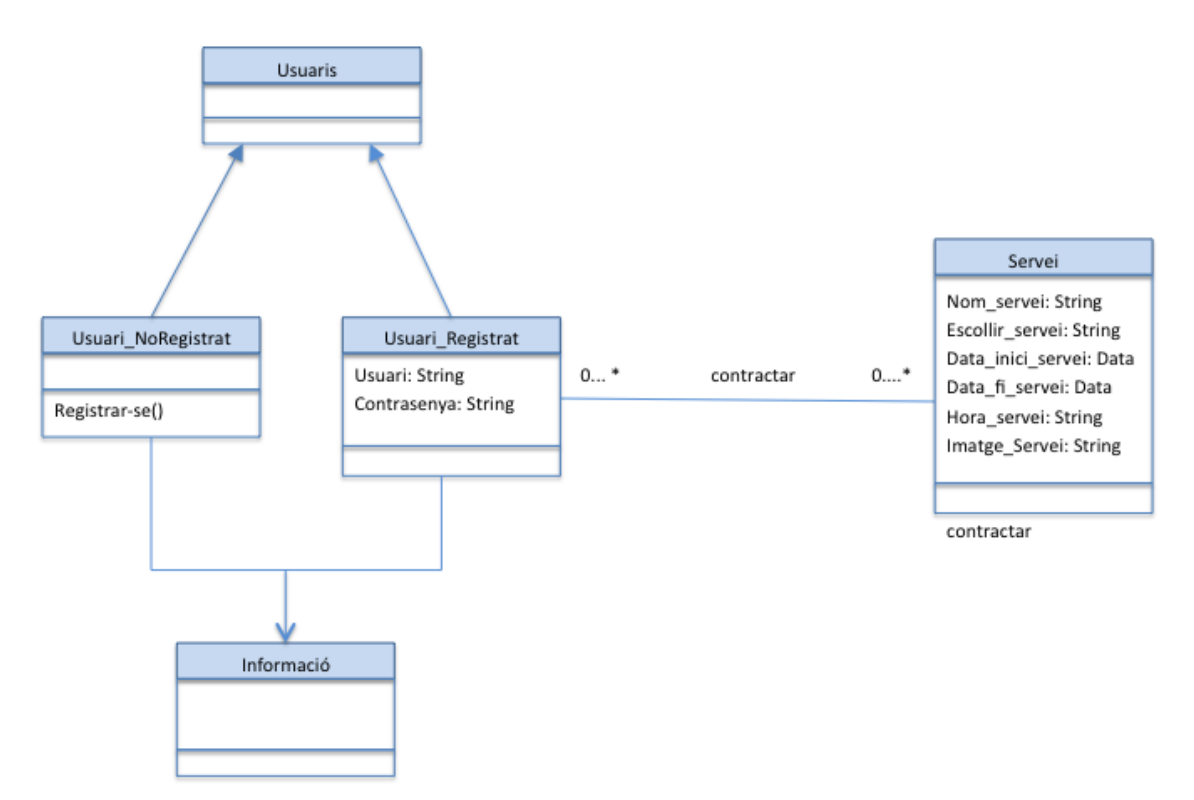

**Figura 28: Diagrama UML entitats i classes**

### **7.3 Diagrama explicatiu de l'arquitectura del sistema**

L'Storyboard és un guio gràfic que representa la interfície de manera visual, mostra pantalles de contingut i les connexions entre les pantalles. Es composa d'una seqüència d'escenes, cadascuna de les quals representa un controlador de vista; les escenes estan connectades per objectes *segue,* que representen les transicions entre dos controladors de vista.

Cada pantalla està composada d'una o varies vistes. Les vistes es poden configurar des de el propi editor del Storyboard. A la vegada cada pantalla té un controlador associat.

# 8. Implementació

### **8.1. Eines utilitzades**

Per el desenvolupament d'una APP sota el sistema operatiu d'iOS es necessita fer servir l'editor Xcode. En el meu cas he fet servir la versió 7.3.

La Interface de Xcode integra un editor de text, una Interface de disseny i una Interface de depuració en un mateixa finestra. La Interface de disseny (Interface Builder) ens permet crear les pantalles de les aplicacions posant en conjunt finestres, vistes, controls i altres elements de la llibreria d'objectes configurables. Aquets objectes es relacionen amb el codi d'implementació utilitzant "IBOutlets" o "IBActions".

Per altra banda, l'Xcode té un simulador iOS que ens permet compilar el codi i visualitzar el resultat directament per pantalla. També es pot compilar i visualitzar l'App en un dispositiu Apple, si es disposa d'una llicencia.

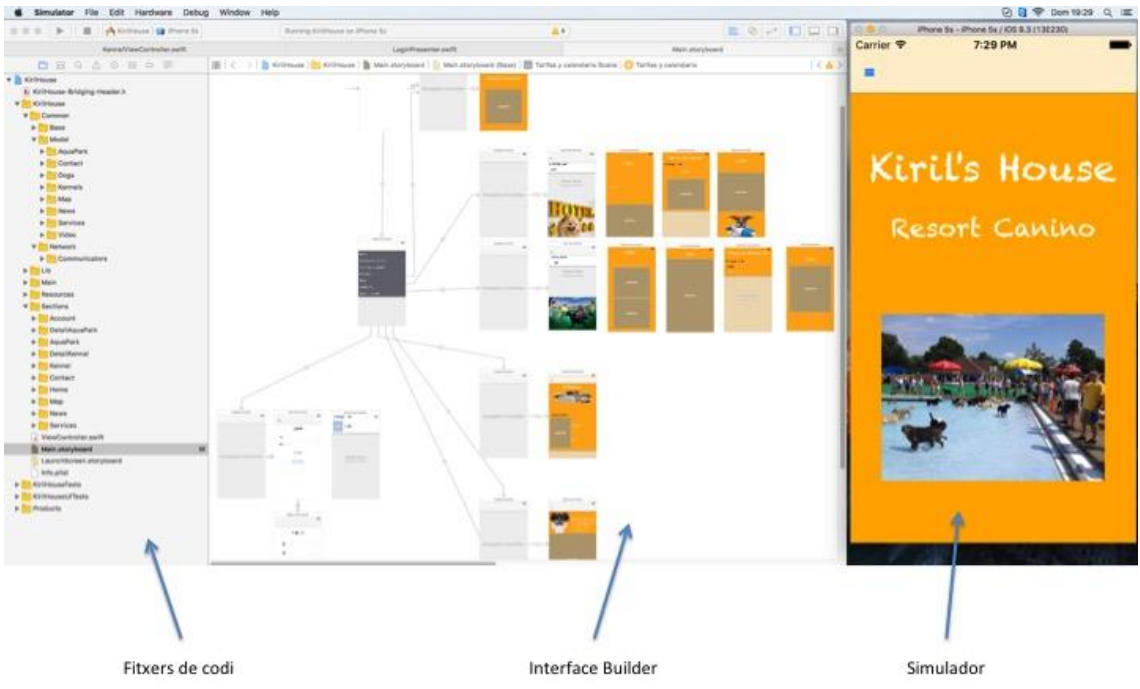

**Figura 29: Interface de desenvolupament d'Xcode**

He utilitzant un pseudo del model-vista-controlador (MVC). El controlador només mostra dades, el presenter és el controlador de la vista que fa la lògica de negoci i la lògica de la presentació i és el comunicador qui fa la lògica de servei.

La diferència és que en el MVC, el model és la capa on es treballa amb les dades, on hi haurà els mecanismes per accedir a la informació i per actualitzar el seu estat (implementa la lògica de negoci). Les vistes conten el codi de l'aplicació i el controlador conté el codi necessari per a respondre la informació sol·licitada amb l'ajuda tant del model com de la vista.

El llenguatge utilitzat ha esta Swift, des de la plataforma iOS les aplicacions es poden implementar en llenguatge de programació Objective-C o Swift. Tot i que és un llenguatge que va aparèixer al 2014 compte amb moltes avantatges respecte a altres. La més rellevant és un codi més concís i fàcil.

Al inici del projecte, els coneixements sobre aquest llenguatge eren bastant escassos per tant, he hagut de documentar-me bàsicament amb informació trobada a internet i vídeo-tutorials.

Una eina que en un principi no pensava utilitzar però que me ha estat molt útil, ha estat SourceTree, que és un controlador de versions. Vaig tenir un petit problema i gracies a SourceTree vaig poder fer proves sense posar en perill el que ja tenia implementat.

Per mitjà de la web [www.apiary.io](http://www.apiary.io/) he desenvolupat l'Api de la meva aplicació per a poder crear els JSON (JavaScript Object Notation) necessari per a poder intercanviar la informació. La URL corresponent als JSON de la meva aplicació http://docs.kirilshouse.apiary.io/#

| <b>KirilsHouse</b><br>Documentation Inspector Editor Tests<br>生 三 ①<br>alba · kinishouse                                                                                                    |                              | Croate a team                                                         |
|----------------------------------------------------------------------------------------------------|------------------------------|-----------------------------------------------------------------------|
| ◉<br>$-0$ A<br>API Blueprint Syntax Tutorial C                                                                                                    |                              | Save & Publish<br>$\mathcal{N}$ Valid document<br>Preview<br>On       |
| I FORMAT: IA<br>HOST: http://polls.apiblueprint.org/<br><b>4 + # KirilsHouse</b><br>×<br>6 Polls is a simple API allowing consumers to view polls and vote in them.                                                                          | INTRODUCTION<br>REFERENCE    | <b>KirilsHouse</b>                                                    |
| B+ ## HOME [/listDogs]<br>D.                                                                                                    |                              | <b>INTRODUCTION</b>                                                   |
| 10 - ### List All Dogs [GET]<br>11                                                                                                    | HOME                         |                                                                       |
| 12 . Response 208 (application/json)<br>$13 -$<br>34.                                                                                                    | <b>STAYS</b><br><b>STAYS</b> | Polls is a simple API allowing<br>consumers to view polls and vote in |
| 15<br>"listDogs": [<br>16<br>17.<br>$^m$ id": $^m1$ ",<br>18<br>"url": "http://175.62.73.63/imagenes%20kiris/1.jpg"                                                                                                    | STAYS:<br>STAYS              | them.                                                                 |
| 19<br>$\rightarrow$<br>20<br>"id": "2",<br>21<br>"url": "http://178.62.73.63/imagemes%20kiris/2.jpg"                                                                                                    | <b>STAYS</b><br>PLAY         | REFERENCE                                                             |
| 22.<br>$\rightarrow$ .<br>23<br>"id": "3",<br>24<br>"url": "http://178.62.73.63/imagenes#20kiris/3.jpg"<br>25<br>$\rightarrow$                                                                                                    | Rates<br><b>NEWS</b>         |                                                                       |
| 26<br>media many<br>27.<br>"url": "http://178.62.73.63/imagenes%20kiris/4.jpg"<br>28<br>J <sub>r</sub><br>29<br>"id": "5",                                                                                                    | Norms.<br><b>OUESTIONS</b>   | <b>HOME</b>                                                           |
| 30<br>"url": "http://178.62.73.63/imagenes%20kiris/5.jpg"<br>31<br>32.                                                                                                    | VIDEOS<br>PLANE              | <b>List All Dogs</b>                                                  |
| 33<br>34                                                                                                    | OTHER_POST                   |                                                                       |
| 35<br>36<br>37 - ## STAYS [/stays/summer]<br>38                                                                                                    |                              | <b>STAYS</b>                                                          |
| 39 + ### Sunner [GET]<br>40<br>41 + Response 200 (application/json)<br>42.                                                                                                    |                              | Summer                                                                |
| 43<br>44.<br>"title": "Estancias de verano",<br>45<br>"descriptionStay": "-Espacio aislado frente al calor\n -Zona de recreo individual\n -3m2 d-<br>46<br>"photo":"http://178.62.73.63/imagenes%20kiris/instalaciones/ver1.jpg"<br>47<br>48 |                              | <b>STAYS</b>                                                          |
| 49 + ## STAYS [/stays/winter]<br>50 <sub>1</sub>                                                                                                    |                              | winter                                                                |

**Figura 30: Api Kiril's House**

### **8.1.1 Organització del codi**

L'estructura que segueix el projecte és la següent:

- Main: on guardem el fitxer AppDelegate que és l'encarregat de gestionar tot el funcionament de l'App
- Resources: carpeta on guardo els recursos, com per exemple les imatges.
- Sections: hi haurà una carpeta per cada classe, amb la seva carpeta Presenter corresponent on es guardarà tota la informació corresponent a cada classe.
- Common: dividida en dues subcarpetes, Network on estan els comunicadors i Model que conté totes les propietats corresponents a la informació que es vol presentar a l'aplicació.
- Lib: les llibreries que he utilitzat
- KirilHouseTest: On estan els meus test

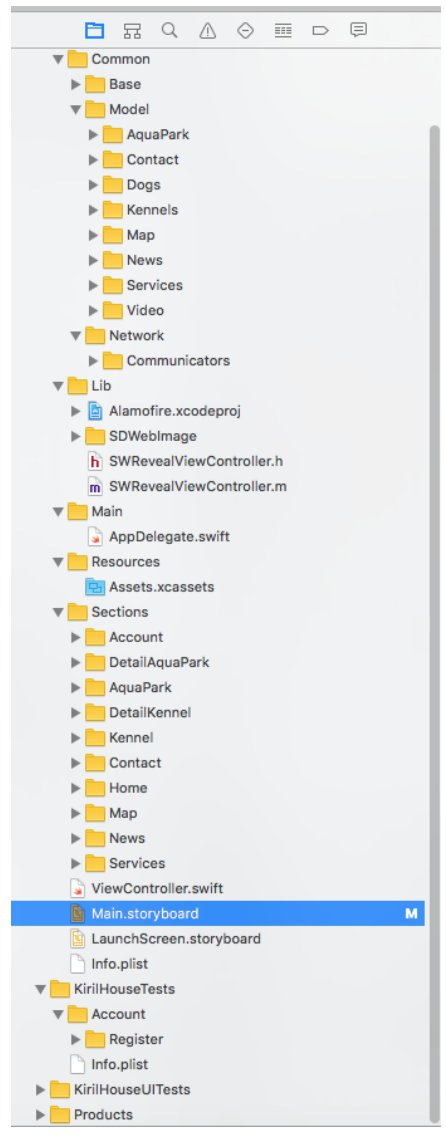

**Figura 31: Organització del codi en carpetes**

#### **8.2. API's Utilitzats**

Per a poder fer la part del mapa he hagut d'importar al projecte dues llibreries del sistema MapKit i CoreLocation, que no vénen incorporades per defecte.

He incorporat Alamofire, que és una llibreria HTTP especifica per al llenguatge Swift que ens permet realitzar peticions a un servidor web i obtenir dades en format JSON. SDWebImage també ha estat incorporada i el que ens permet és fer una càrrega asíncrona de les imatges de tal manera que l'usuari no obtingui una resposta lenta. I l'última llibreria que he utilitzat ha estat SWRevealViewController que m'ha permès poder fer el menú de navegació lateral.

### **8.3. Comunicació entre l'aplicació i el servei web**

Tenim dues formes de comunicació, el GET i el POST. El GET s'utilitza per les consultes de les estàncies, veure les noticies, etc que fan una petició a la url que li correspongui passant pels diferents paràmetres i el POST per les consultes de registre i login.

He utilitzat la classe NSUserDefaults, que permet emmagatzemar petites quantitats d'informació durant la sessió.

### **8.4. Estat del projecte**

En un primer moment la meva aplicació no contemplava la part del servidor i per tant la vaig haver de fer quasi de nou. He hagut de passar força hores documentat-me per internet sobre les crides a serveis web i aprenent un nou llenguatge de programació. Els temps que hem vaig marcar al inici del projecte no ha estat complert al cent per cent.

En un principi només quedaria implementar els serveis que ofereix l'aplicació pels usuaris registrats, fer el POST correctament de l'apartat de contacte i acabar d'enllestir un parell de funcionalitats del login.

La documentació de la PAC3 ha estat afectada per aquests problemes que he tingut en mig del projecte i potser no ha pogut ser tant extensa com m'hagués agradat.

# 9. Proves

### **9.1. Funcionament de l'aplicació**

L'aplicació està prevista provar sobre el simulador que incorpora l'Xcode. També es pot connectar directament un dispositiu físic i indicant-li al Xcode que es vol fer la prova sobre el dispositiu. Això m'ha servit per poder veure errors de maquetació.

# **9.2. Proves**

He optat per fer les proves amb XCTestCase. Si les expressions s'avaluen com a verdader, passa la prova. Pel contrari la prova falla.

Les proves han estat de tipus unitàries, les he realitzat per el registre d'usuaris.

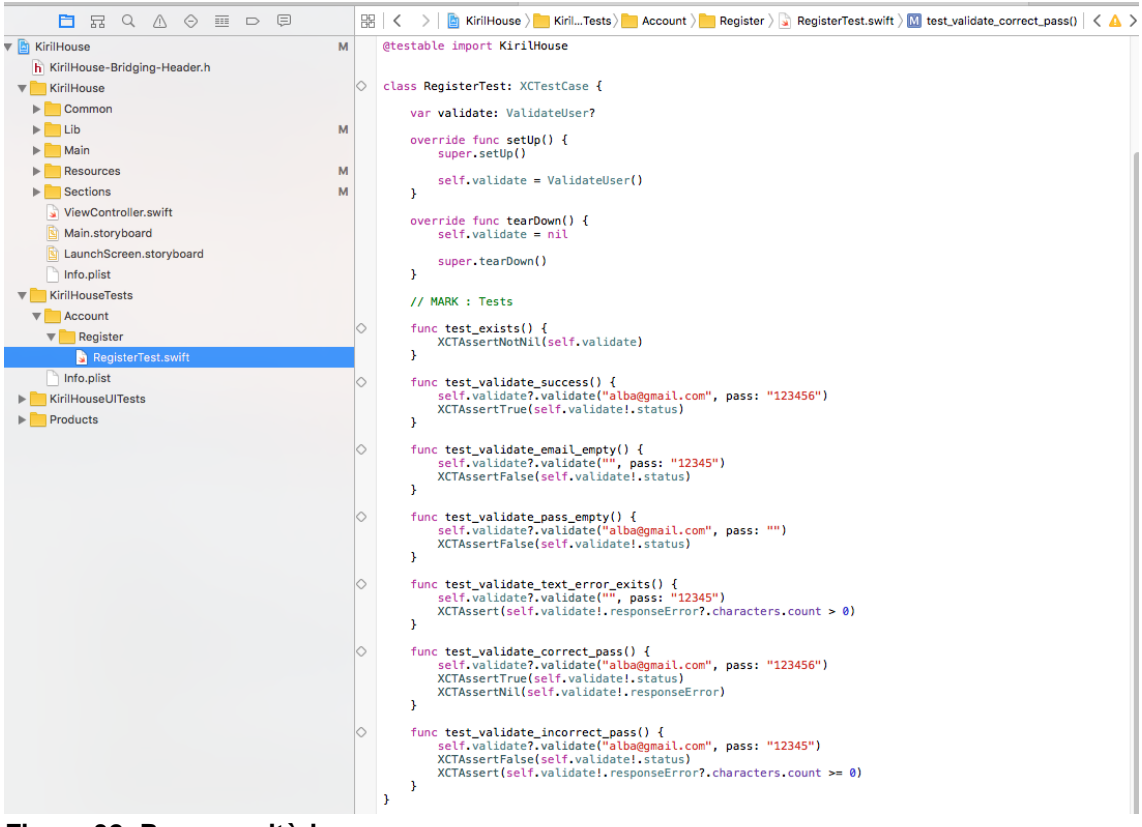

**Figura 32: Proves unitàries**

# 10. Funcionament de l'aplicació

# **10.1. Inici**

A l'iniciar l'aplicació apareixen una sèrie de imatges de la residència i les diferents activitats que hi poden fer els gossos.

A la part esquerra trobem un botó de menú que si el cliquem veurem les diferents opcions que l'App ofereix a l'usuari.

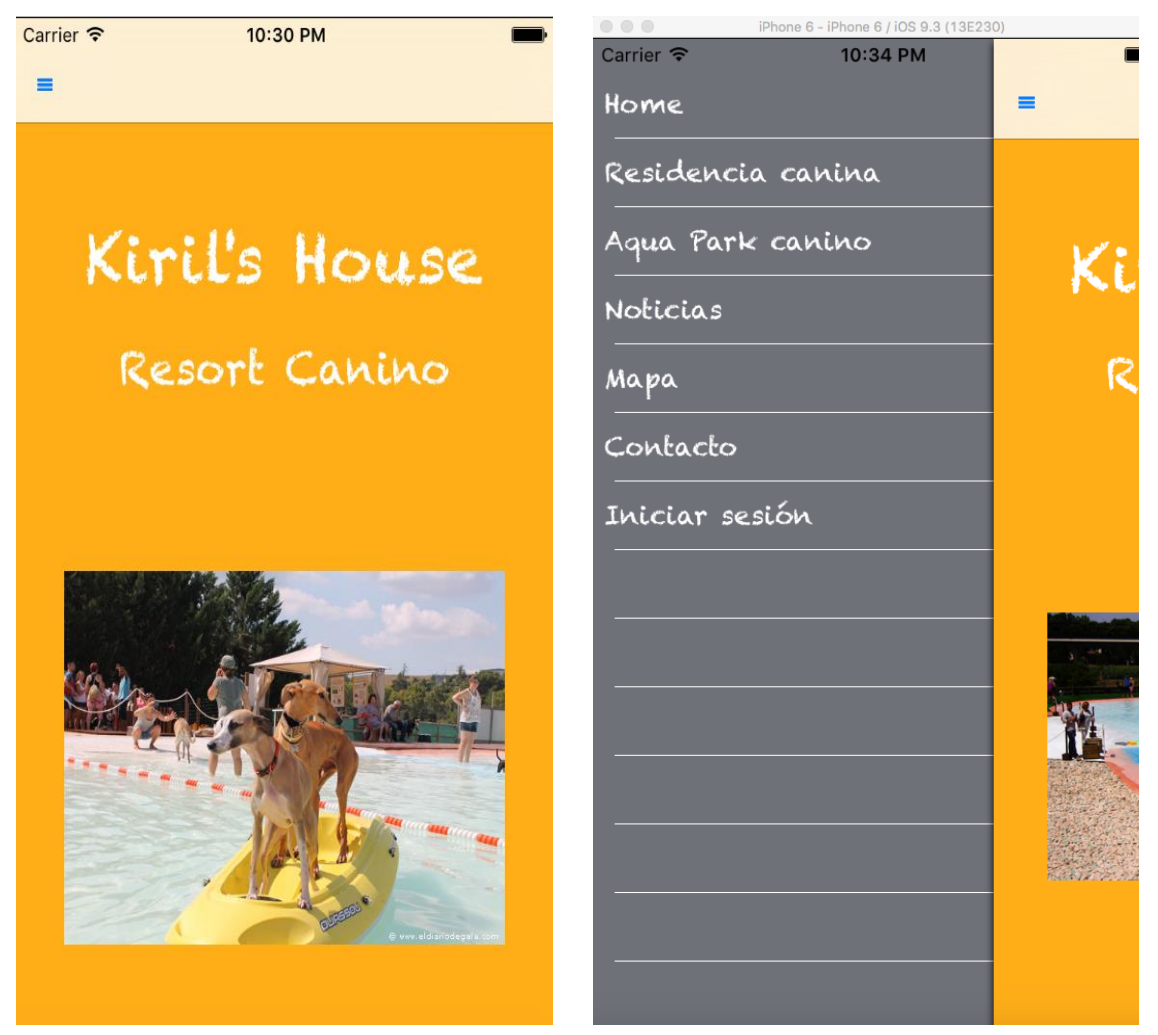

**Figura 33: Pantalla inicial i menú principal de l'aplicació**

#### **5.2. Menú residència**

A la pantalla de menú residència podrem consultar les característiques de les diferents estàncies que disposa Kiril's House. També podrem consultar les tarifes.

Aquesta part ha estat senzilla de implementar i de fer les peticions al servidor. Amb un GET s'ha fet la petició al Apiary.

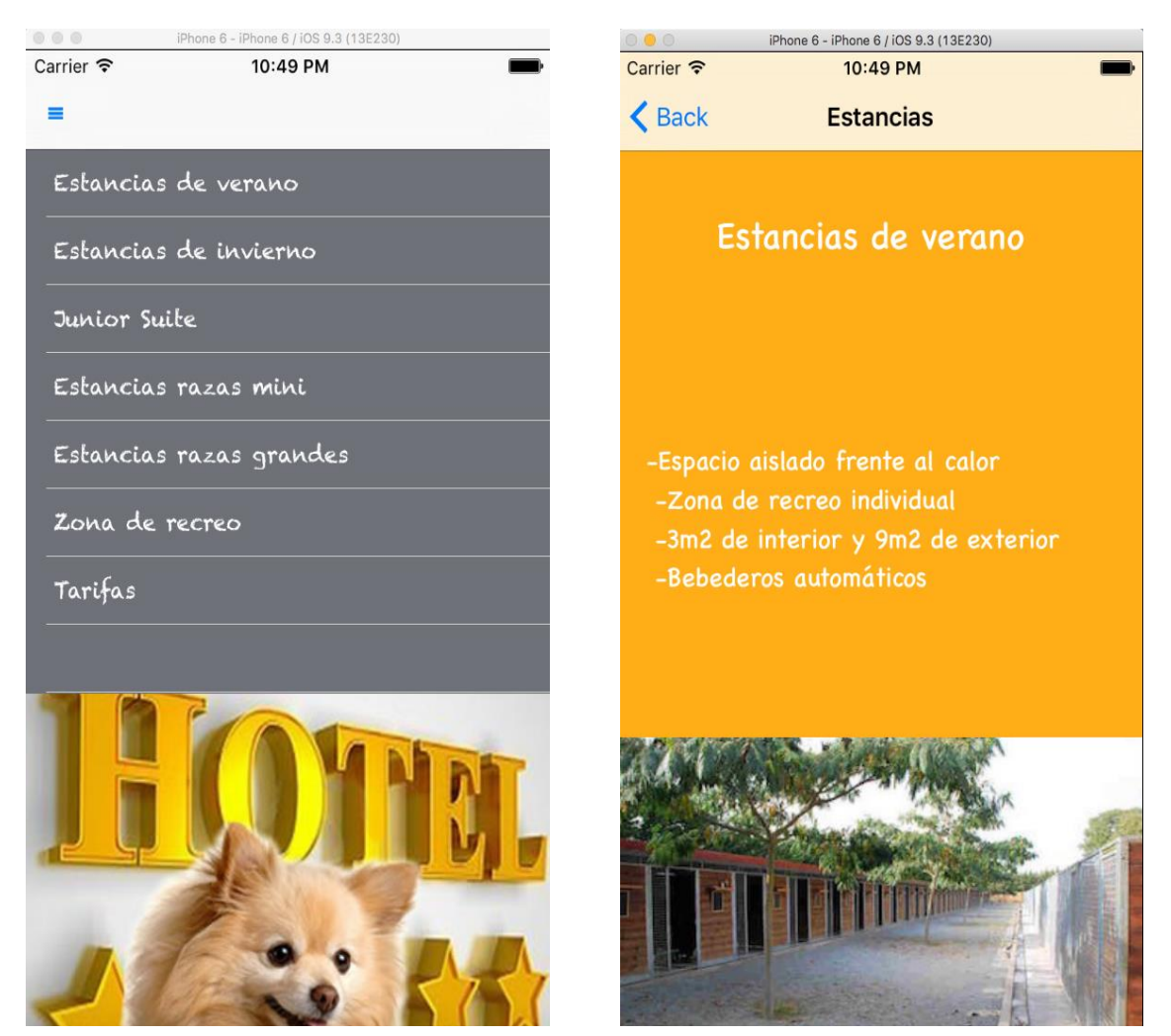

**Figura 34: Menú de les estàncies i les seves característiques**

```
class KennelComunicator: NSObject {
      func getListStays(seasons:String, completionHandler: (StaysListCommunicatorResponse) ->Void){
           Alamofire.request(
                 .GET,<br>"http://private-63ef2-kirilshouse.apiary-mock.com/stays/"+seasons)
                 .validate()
                 .responseJSON { (response) -> Void in
                      if (response.result.isSuccess) {
                           let json = response.result.value as! [String: AnyObject]<br>let stay = StaysModel()
                            stay.parseJson(json)
                            completionHandler(.Success(stay))
                      -X
                      else {
                            print("ERROR: \(response.result.error?.localizedDescription)")
                      ÿ.
           3
     \mathbf{r}## STAYS [/stays/summer]
### Summer [GFT]
+ Response 200 (application/json)
                       €
                           "title": "Estancias de verano",<br>"descriptionStay": "-Espacio aislado frente al calor\n -Zona de recreo individual\n -3m2 d<sub>'</sub><br>"photo":"http://178.62.73.63/imagenes%20kiris/instalaciones/ver1.jpg"
## STAYS [/stays/winter]
### winter [GET]
+ Response 200 (application/json)
                           "title": "Estancias de invierno",<br>"descriptionStay": "-Edificio climatizado\n -3m2 de interior y 9m2 de exterior\n -Bebedero:<br>"photo":"http://178.62.73.63/imagenes%20kiris/instalaciones/in2.jpg"
## STAYS [/stays/juniorSuite]
### juniorSuite [GET]
+ Response 200 (application/json)
                       ſ
                            "title": "Junior Suite",
                            "descriptionStay": "-Habitación individual para uno o dos perros\n -Calefacción radiante in
                            "photo":"http://178.62.73.63/imagenes%20kiris/instalaciones/minisuite2%20.png"
## STAYS [/stays/miniRaces]
### miniRaces [GET]
+ Response 200 (application/json)
```
**Figure 35: Codi de la part servidora i api del JSON de les estàncies de la residència**

#### **5.3. Menú aquaPark**

Trobem un menú molt similar al anterior per aquest apartat, la manera de implementar-lo ha estat la mateixa. Algunes de les opcions són els calendari/tarifes, que s'ha fet com una collectionView de forma que l'usuari pugui amb el dit fer un scroll horitzontal cap a l'esquerra per passar de mesos i cap a la dreta per tornar enrere.

| Carrier <b>デ</b>     | 11:07 PM                 |      |                                    | iPhone 6 - iPhone 6 / iOS 9.3 (13E230)<br>000<br>Carrier <b>デ</b><br>11:07 PM |                                                                                      |                              |                      |                      |                       |                          |  |  |  |
|----------------------|--------------------------|------|------------------------------------|-------------------------------------------------------------------------------|--------------------------------------------------------------------------------------|------------------------------|----------------------|----------------------|-----------------------|--------------------------|--|--|--|
| Ξ                    | AquaPark                 |      |                                    |                                                                               | <aquapark< th=""><th></th><th>Calendario</th><th></th><th></th><th></th></aquapark<> |                              | Calendario           |                      |                       |                          |  |  |  |
| Calendario y tarifas |                          |      |                                    |                                                                               |                                                                                      |                              |                      |                      |                       |                          |  |  |  |
|                      | Normas y recomendaciones |      |                                    |                                                                               |                                                                                      |                              | 2016, Abril          |                      |                       |                          |  |  |  |
| Preguntas frecuentes |                          |      |                                    | Lun                                                                           | Mar                                                                                  | Mier                         | Jue                  | Vie                  | Sab<br>$\overline{2}$ | Do<br>3                  |  |  |  |
| Plano instalaciones  |                          |      |                                    | $\overline{4}$                                                                | 5                                                                                    | 6                            | $\overline{7}$       | 8                    | $\overline{Q}$        | 10                       |  |  |  |
| Videos               |                          |      |                                    | 11                                                                            | 12                                                                                   | 13                           | 14                   | 15                   | 16                    | 17                       |  |  |  |
|                      |                          |      |                                    | 18                                                                            | 19                                                                                   | 20                           | 21                   | 22                   | 23                    | $\overline{24}$<br>anno. |  |  |  |
|                      |                          |      |                                    | 25<br><b>CONSUMO</b>                                                          | 26<br><b>CERRADO</b>                                                                 | 27<br><b>CERAADO</b>         | 28<br><b>CERRADO</b> | 29<br><b>CERRADO</b> | 30<br>---             |                          |  |  |  |
|                      |                          |      |                                    |                                                                               |                                                                                      | Horario y tarifas abril 2016 |                      |                      |                       |                          |  |  |  |
|                      |                          | Días |                                    |                                                                               |                                                                                      |                              |                      | Horario              |                       |                          |  |  |  |
|                      |                          |      | Domingo 24 abril -<br>Inauguración |                                                                               |                                                                                      |                              |                      |                      |                       | 11:00 a 17:00h           |  |  |  |
|                      |                          |      |                                    |                                                                               | Ticket unitario 106                                                                  |                              |                      |                      |                       |                          |  |  |  |
|                      |                          |      |                                    | Acompañantes 3€                                                               |                                                                                      |                              |                      |                      |                       |                          |  |  |  |
|                      |                          |      |                                    |                                                                               |                                                                                      |                              |                      |                      |                       |                          |  |  |  |

**Figura 36: Menú principal AquaPark i opció calendari**

Altres opcions que trobem en el menú aquaPark son la dels vídeos. Aquesta part sí que ha costat una mica més la seva implementació pel fet que els vídeos, en un primer moment, no es veien.<br>
Startier & Thomas - INCOTER 11:07 PM

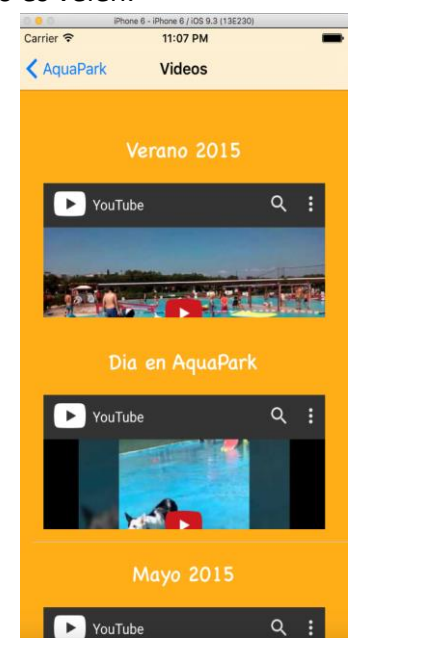

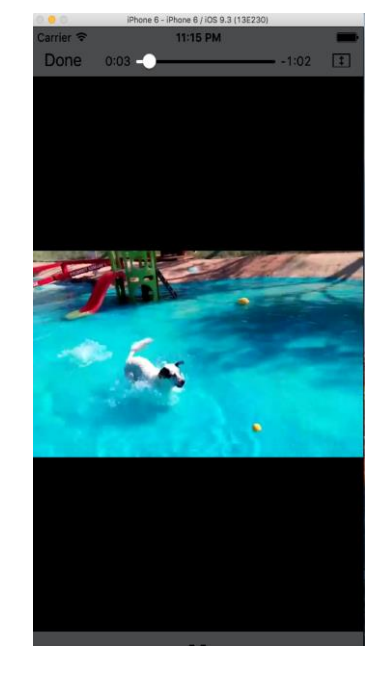

**Figura 37: Pantalla vídeo**

# **5.5. Altres opcions del menú principal**

L'usuari podrà consultar les últimes noticies, com esdeveniments dels pròxims mesos. En aquesta part l'usuari podrà tenir informació sobre l'esdeveniment en concret i el dia i l'hora.

En la part de contacte l'usuari podrà omplir un formulari per a que la residència es posi amb contacte amb ell.

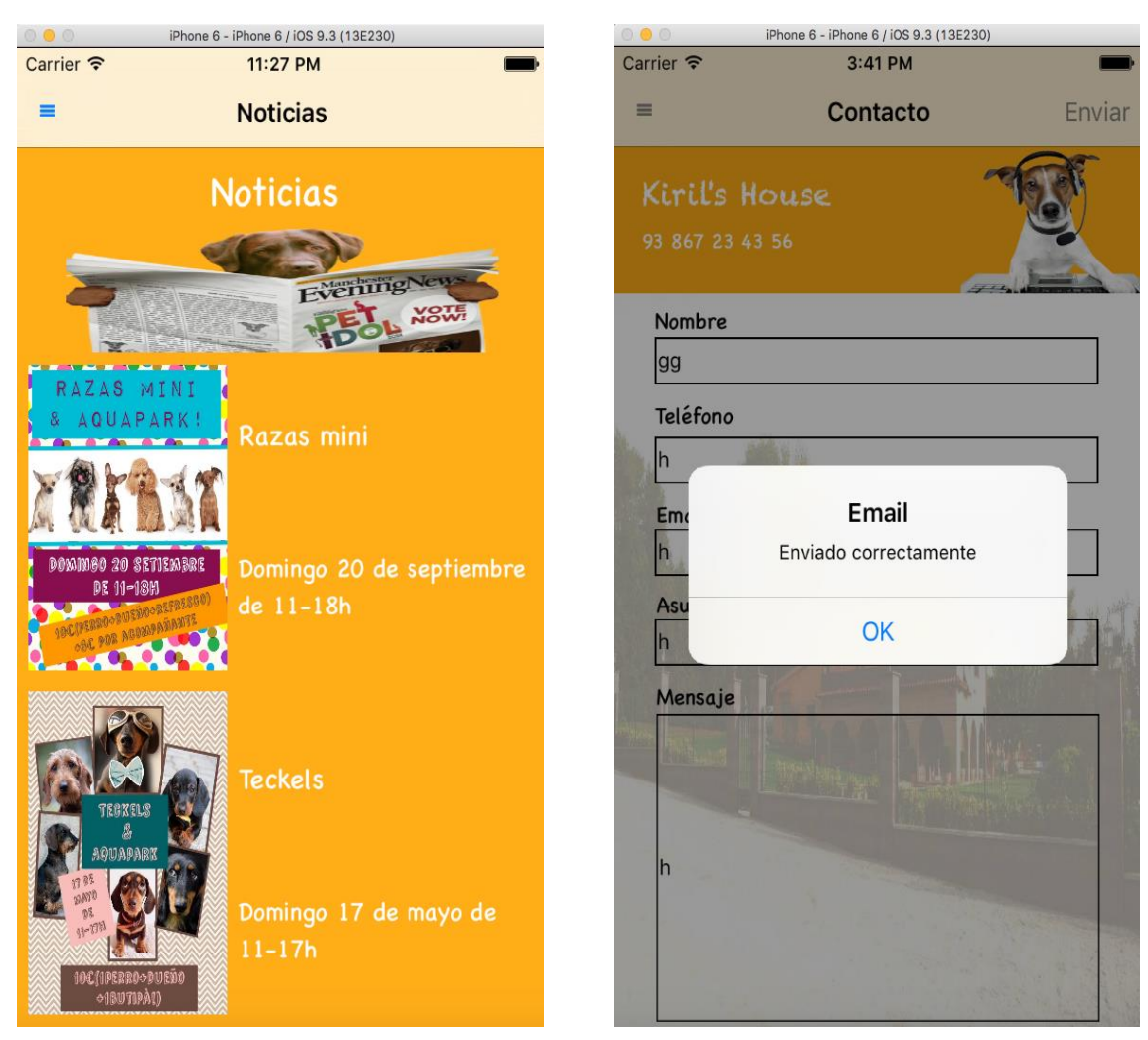

**Figure 38: Captura pantalla resta opcions**

### **5.6. Registre**

Des de el menú principal es pot accedir a la pantalla de registre. Si l'usuari ja esta logat només haurà d'introduir el seu email i la contrasenya per poder accedir a les opcions d'usuaris registrats.

L'App fa un conjunt de validacions per evitar inconsistències, com per exemple fa introduir una contrasenya amb més de 5 caràcters. Si l'usuari introdueix una contrasenya amb menys de de 5 caràcters li retorna un missatge d'error. També li enviarà una alerta a l'usuari si l'email no és vàlid.

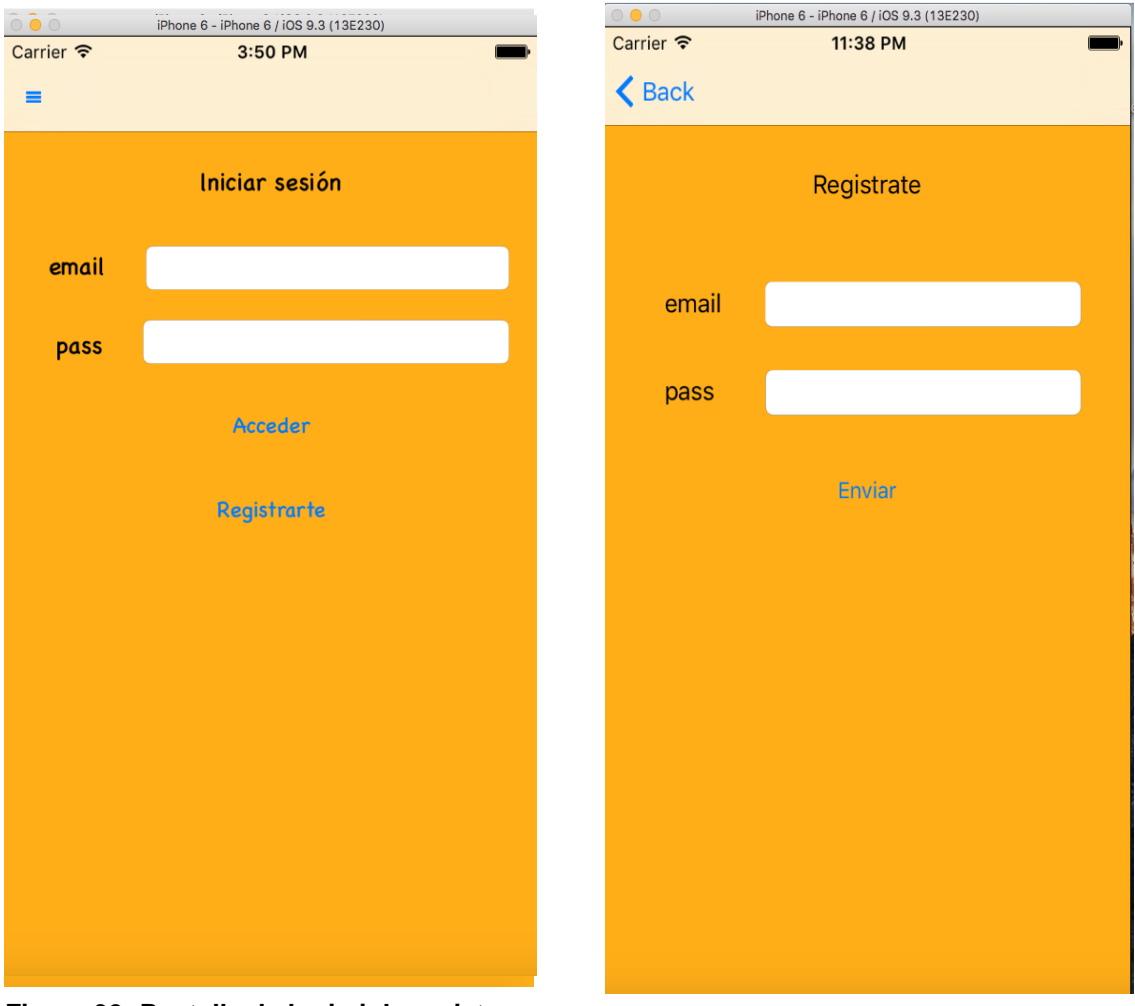

**Figure 39: Pantalla de login i de registre**

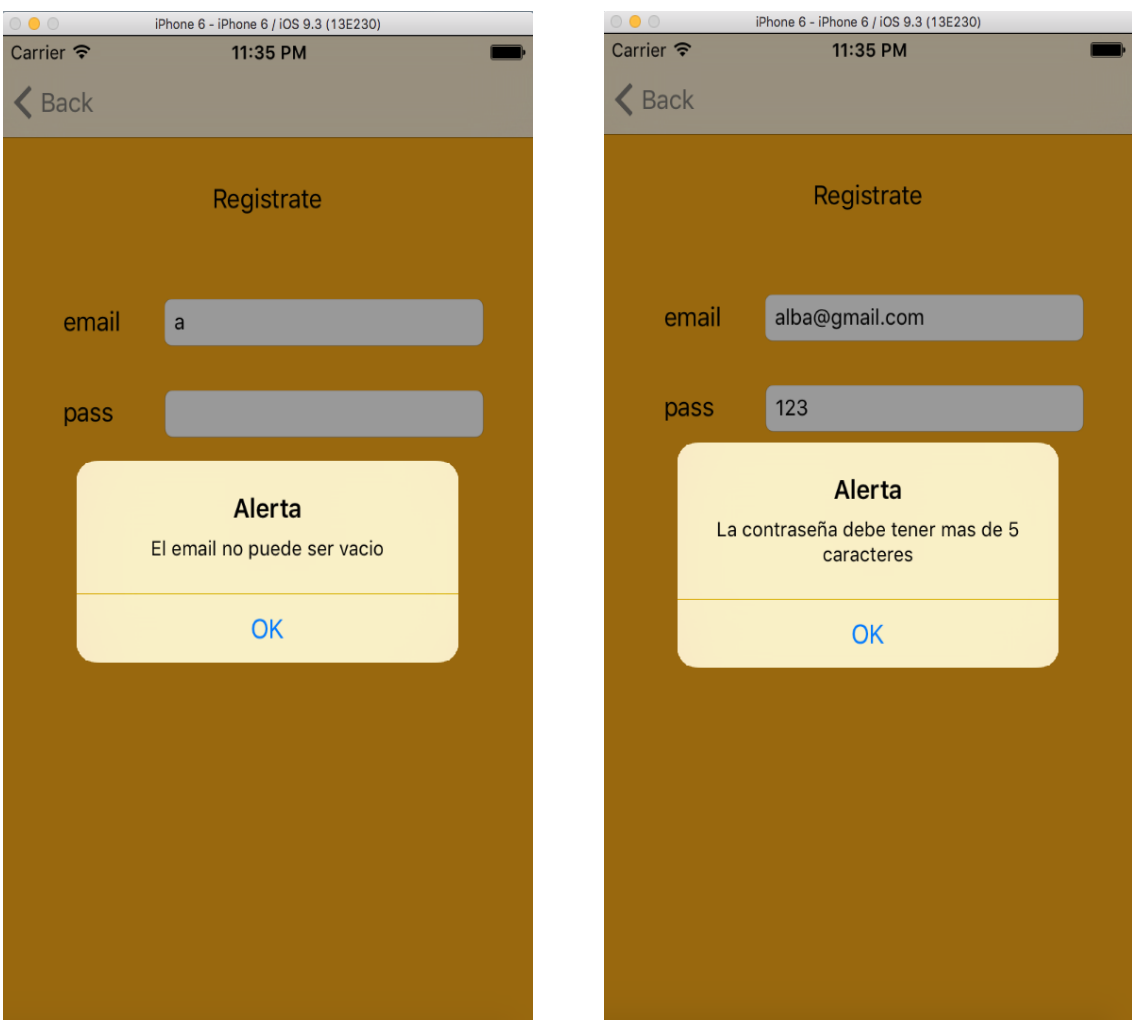

**Figura 40: Errors de email i de contrasenya**

Els test que s'han fet han estat d'aquesta part, ja que amb els test s'aconsegueix robustesa en el codi.

# **5.7. Identificació/login**

L'usuari ha d'introduir el seu email (email que ha fet servir pel registre) i la seva contrasenya per identificar-se al sistema. Passarà el mateix que amb el registre, en cas de que no sigui correcte ens mostrarà un missatge d'error. Per contra si la identificació es correcte ens mostrarà un menú per usuaris logats.

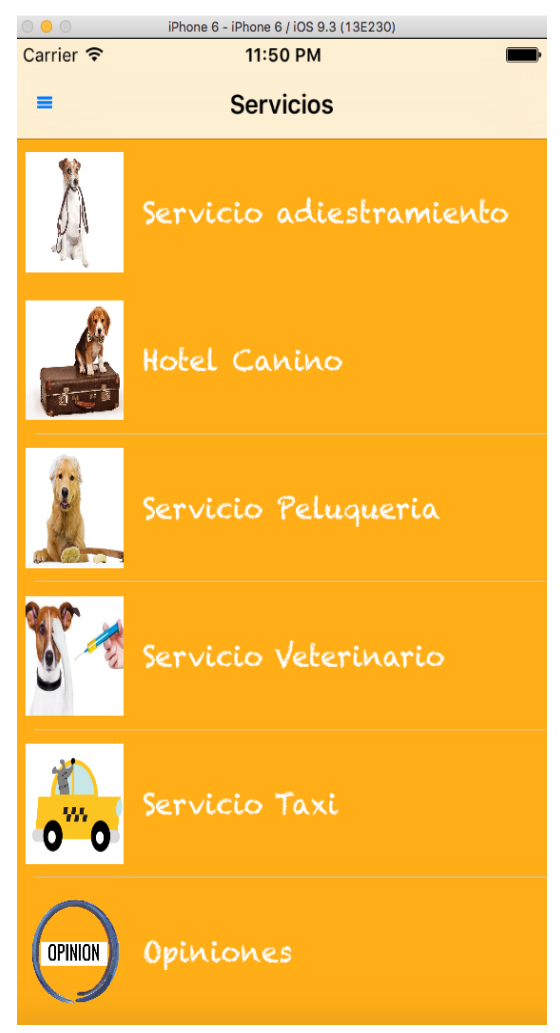

**Figure 41: Menú per usuaris logats**

#### **5.8. Demanar cita a la perruqueria i taxi**

Un exemple del que l'usuari pot fer és demanar cita a la perruqueria, escollint quin tipus de servei vol, la data i l'hora del servei. Com es veu a la imatge en l'opció del taxi quan l'usuari prem el botó "enviar" surt una alerta conforme la reserva s'ha realitzat amb èxit.

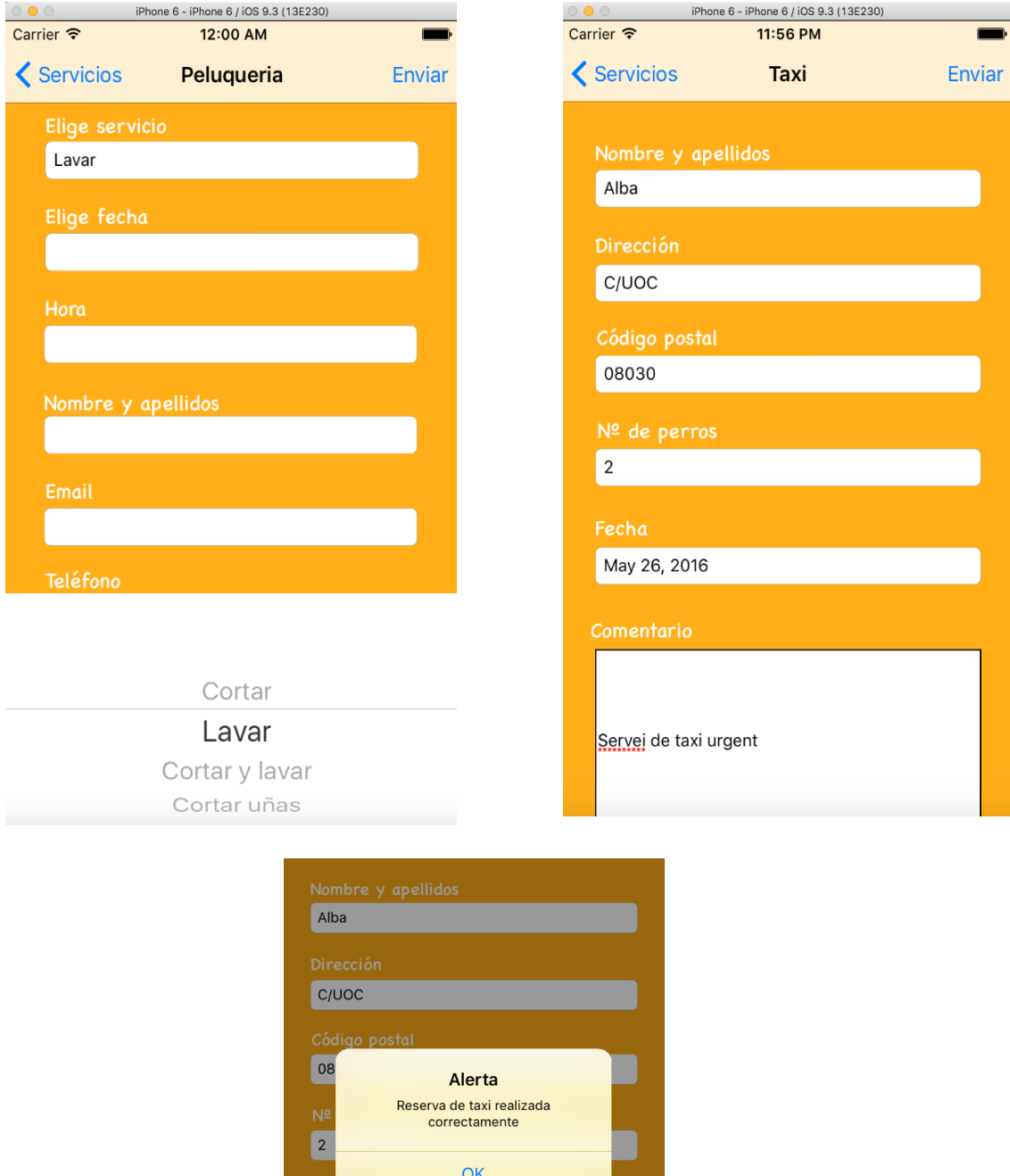

**Figure 42: Servei perruqueria i servei taxi amb reserva correcta**

May 26, 2016

Fec

La part que més costosa ha estat aquesta part perquè tenia problemes a l'hora de enviar els POST.

```
func sendContactTaxi(taxiM: TaxiModel, completionHandler: (TaxiCommunicatorResponse) ->Void){
            c sendContactTaxi(taxiM: TaxiModel, compl<br>var dicTaxi = [String: String]()<br>dicTaxi["name"] = taxiM.name<br>dicTaxi["entry"] = taxiM.name<br>dicTaxi["departure"] = taxiM.notactOde<br>dicTaxi["name"] = taxiM.notactOde<br>dicTaxi["phone"
             Alamofire.request(
                   mofire.request(<br>
.POST,<br>
"http://private-63ef2-kirilshouse.apiary-mock.com/services/taxi",<br>
"http://private-63ef2-kirilshouse.apiary-mock.com/services/taxi",<br>
if (response.result.isSuccess) {<br>
completionHandler(.Success())
                                                                                                                                                          parameters: dicTaxi)
                           elsel
                                 e{<br>| print("sendContactTaxi ----> \(response.result.error?.localizedDescription)")<br>let errorService = NSError(domain: (response.result.error?.domain)!, code: (response.result.error?.code)!, userInfo: response.<br>| result.err
                                  completionHandler(.Error(errorService))
                          \bar{1}\mathcal Y\overline{\mathbf{r}}func sendContactHairdressing(hairdressingM; HairdressingModel, completionHandler: (HairdressingCommunicatorResponse) ->Void){<br>var dicHairdressing "services"] = hairdressingM;services<br>dicHairdressing ("date"] = hairdressing
            Alamofire.request(<br>
.POST,<br>
"http://private-63ef2-kirilshouse.apiary-mock.com/services/hairdressing",<br>
.responseDSON { (response) -> Void in<br>
if (response.result.isSuccess) {<br>
completionHandler(.Success())
                                                                                                                                                                      parameters: dicHairdressing)
                           \overline{\mathbf{)}}elsef
                                  et<br>print("sendContactHairdressing ----> \(response.result.error?.localizedDescription)")<br>let errorService = NSError(domain: (response.result.error?.domain)!, code: (response.result.error?.code)!, userInfo: response.<br>result
## HOTEL [/services/hotel]
### Contant hotel [POST]
+ Request (application/json)
                  \{"rooms": "habitaciones",<br>"dateEntry": "fecha entrada",
                          "dateDeparture": "fecha salida",
                         "aateveparture": "Techa Sa<br>"name": "nombre",<br>"email": "alba@gmail.com"<br>"phone": "543456765"<br>"sms": "texto del mensaje"
## TAXI [/services/taxi]
### Contant taxi [POST]
+ Request (application/json)
                  ₹
                          "name": "nombre",
                          "adress": "direccion",
                          "postalCode": "codigo postal",
                         "numDogs": "numero de perro",<br>"date": "fecha"<br>"phone": "543456765"
                           "sms": "texto del mensaje"
                 ٦
```
**Figura 43: Codi de la part servidora i l'apl dels POST**

#### **5.9. Comentar**

Des de l'app es pot enviar un comentari a la pròpia residència, o si l'usuari disposa de compte a Twitter o Facebook, fer un comentari a la xarxa social que l'usuari esculli.

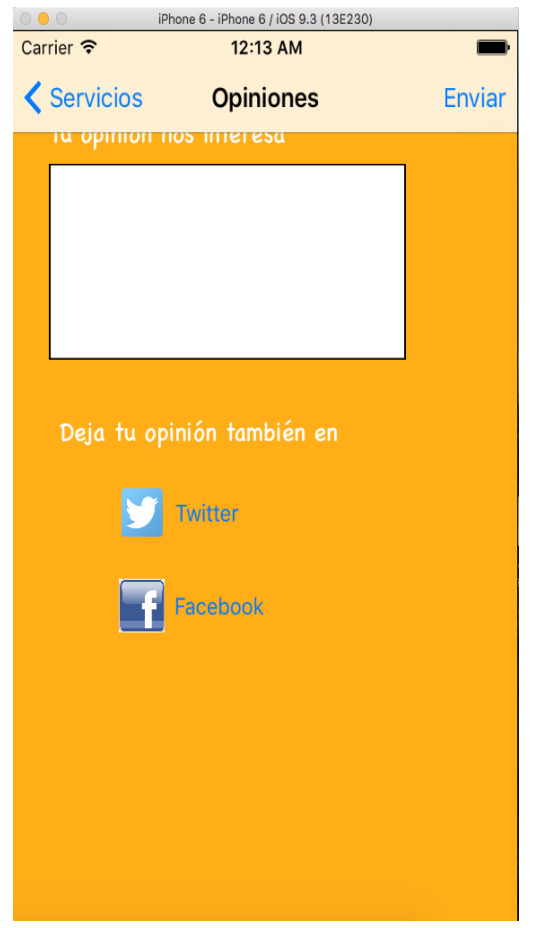

**Figura 44: Pantalla opinions**

# 11. Conclusions

Realitzar el TFC sobre el desenvolupament d'aplicacions iOS, m'ha permès ampliar els meus coneixements sobre la programació. Al inici del projecte no tenia cap coneixement sobre Swift; si és cert, que havia fet algun curs online de Objective –C i que podria haver triat aquest llenguatge per fer l'aplicació, però al final em vaig decantar per fer-la amb el nou llenguatge d'iOS, tot un repte!

El temps ha estat sens dubte el principal problema, per a poder complir amb les previsions fetes a l'inici del projecte i entregar les PACs en el temps establert. Haver fet la implementació de la part servidora (no estava previst fer-la) també ha estat una bona experiència. En un primer moment vaig patir per si podria o no fer la entrega de la App amb les peticions al servidor, després de més d'una nit buscant per internet al final s'ha pogut completar amb èxit.

### **10.1. Assoliment dels objectius proposats**

Els objectius i les funcionalitats previstes a la planificació del projecte s'han complert. Un dels principals objectius a l'hora de fer una aplicació es que sigui fàcil d'utilitzar i intuïtiva, això es compleix. En tot moment l'usuari sap que és el que esta fent i en quina part es troba.

### **10.2. Valoració personal i variacions respecte al disseny inicial**

L'experiència i tots els nous coneixements que he obtingut i adquirit durant aquest projecte es sens dubte positiva. No tenia cap experiència amb llenguate Swift; ben és cert que havia trastejat l'Xcode amb Objective –C amb algun playground d'internet però no havia arribat a fer cap App.

Com ja he comentat abans, el que més me ha costat ha estat el tema de la part servidora ja que mai havia tocat res sobre el tema. No tenia previst a l'inici del projecte fer la implementació. Després de una setmana casi sense dormir (tinc un fill de 6 mesos i les nits eren les meves úniques aliades per poder documentar-me sense que ningú hem "molestés") puc dir que m'he n'he sortit.

Gràcies a aquest projecte seguiré formant-me amb el desenvolupament d'aplicacions iOS. Ja només per això puc dir que, personalment, ha estat un èxit fer aquest treball.

#### **10.3. Futures millores**

L'aplicació final es podria millorar tant en la part de codi com en la part visual. Durant la implementació han anat sorgit noves idees i millores que algunes d'elles s'han anat desenvolupant i altres que per falta de temps no ha estat possible.

**- La persistència de sessió** s'ha intentat implementar però sorgien errors i s'ha decidit que per la falta de temps era millor no fer-la.

**- Els comentaris** que els usuaris envien a través de l'aplicació es podria millorar si es quedessin guardats i així la resta dels usuaris registrats podrien veure'ls.

**- Crear un perfil d'usuari** podria ser una molt bona millora perquè així els usuaris podrien visitar el seu perfil i veure quins serveis han contractat o quins servies tenen pendents.

**-Les notificacions push** també seria una altre millora interesant, quan l'usuari es registres li podrien sortir-li les notificacions, conforme hi ha promocions noves o ofertes en els serveis.

**- Implementar l'aplicació per ha iPad.**

# 11. Fonts d'informació

# **11.1. Fonts web**

<http://stephenradford.me/creating-a-delegate-in-swift/> <http://codewithchris.com/learn-swift-from-objective-c-part3/> [http://programadores-ios.net/tutorial-conecta-tu-app-a-un-servicio-json-en-swift-y](http://programadores-ios.net/tutorial-conecta-tu-app-a-un-servicio-json-en-swift-y-alamofire-swiftlang-api/)[alamofire-swiftlang-api/](http://programadores-ios.net/tutorial-conecta-tu-app-a-un-servicio-json-en-swift-y-alamofire-swiftlang-api/) <https://es.m.wikipedia.org/wiki/JSON> <https://www.raywenderlich.com/121540/alamofire-tutorial-getting-started> <https://www.youtube.com/watch?v=Brei27hdnF8&app=desktop> http://promedi45.blogspot.com.es/2014/06/conceptos-basicos-sobre-swift.html

# **11.2. Recursos web**

web per crear el meu servidor JSON [https://apiary.io](https://apiary.io/) Web per comprovar que el JSON http://jsonlint.com

# **11.3. Formació Online**

Developing iOS 9 Apps with Swift <https://itunes.apple.com/es/course/developing-ios-9-apps-swift/id1104579961>

Tutorial espanyol de Swift <https://www.youtube.com/playlist?list=PLn4L2-GMyCMU4Ly5MZjq0ZitQS6LxlJyh> https://www.udemy.com/desarrollo-ios-con-swift/